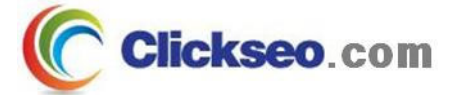

# GNU/Linux

### 리눅스 커널

#### (Linux Kernel)

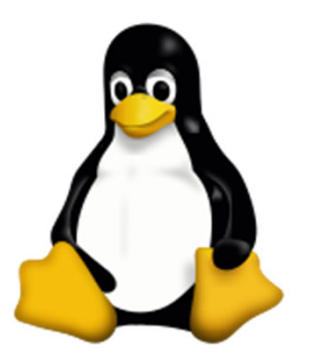

**Seo, Doo-Ok**

**Clickseo.com clickseo@gmail.com**

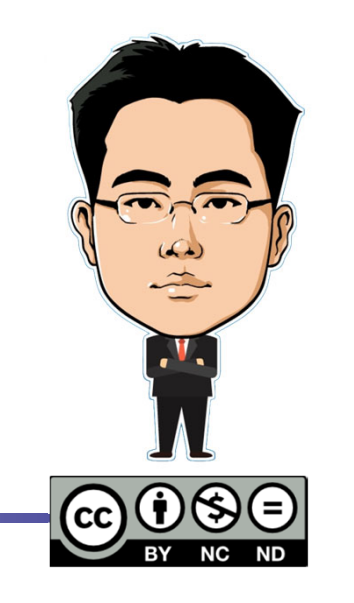

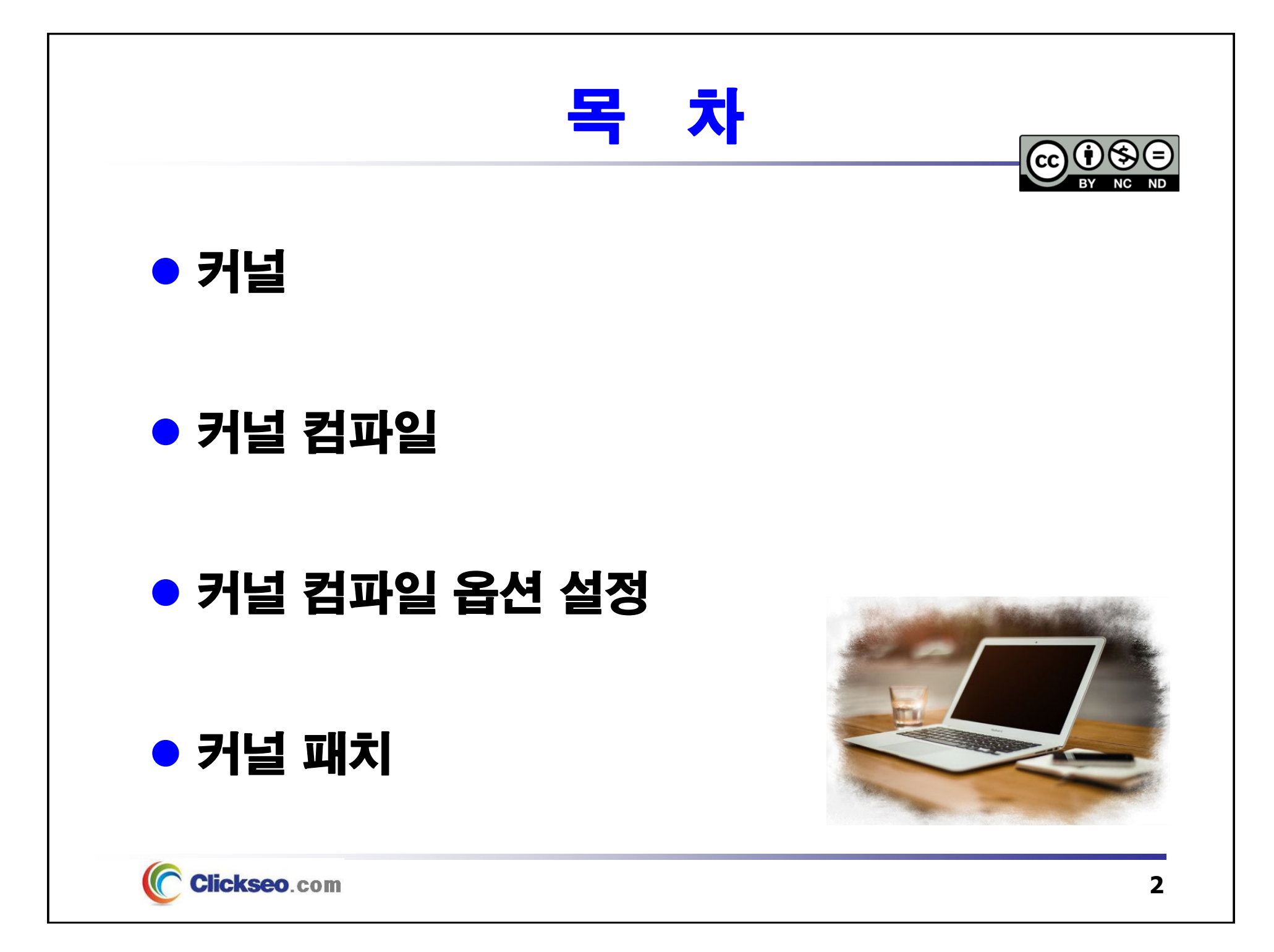

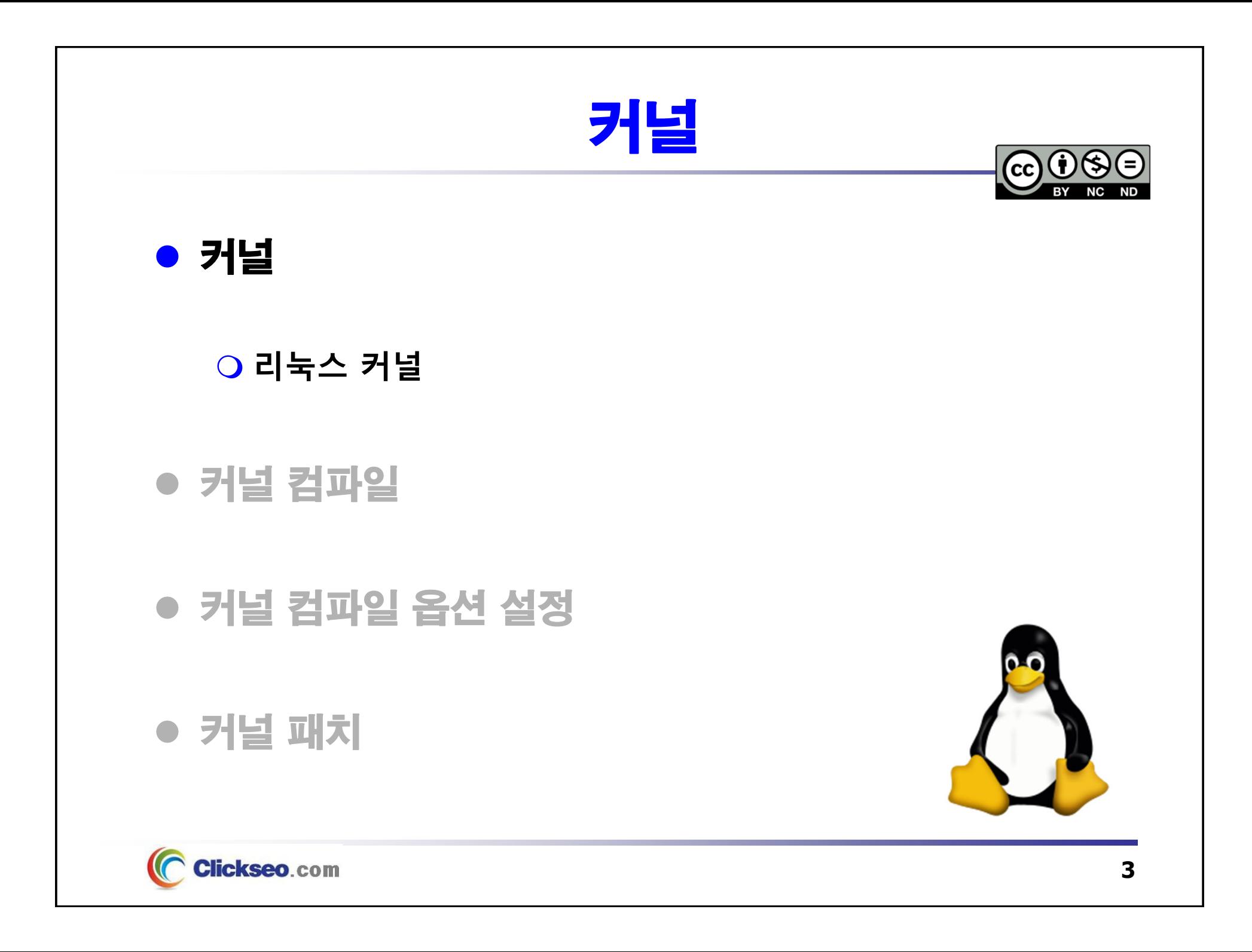

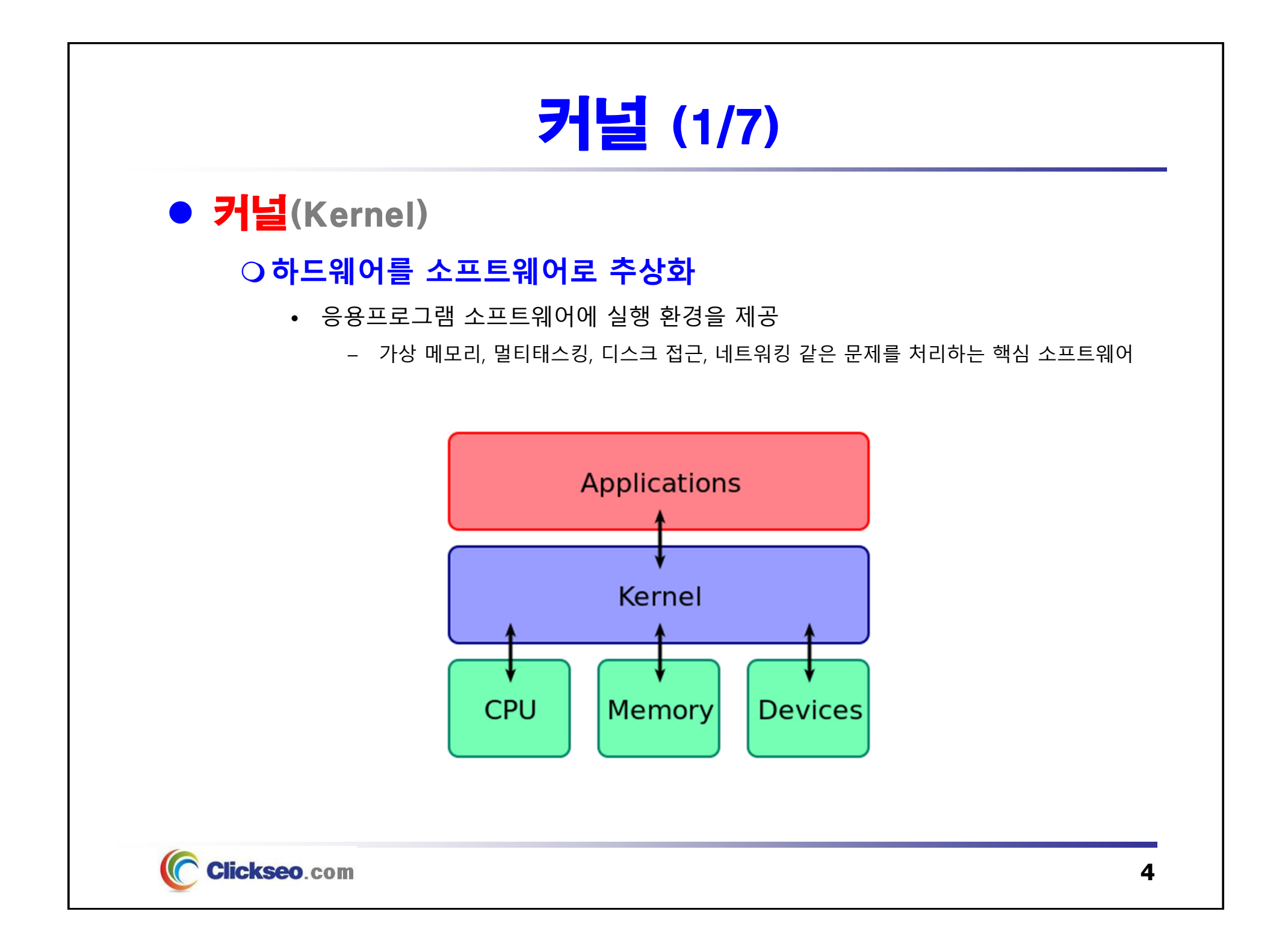

# 커널 (2/7)

### 커널의 역할

#### **하드웨어를 소프트웨어로 추상화**

• 응용프로그램 소프트웨어에 실행 환경을 제공

#### **자원 관리(Resource Management)**

- 한정된 시스템 자원을 효율적으로 관리하여 프로그램의 실행을 원활하게 한다.
- **프로세스 관리(Process Management)**
- **메모리 관리(Memory management)**
	- 가상 메모리(Virtual Memory)
- **파일 시스템(File System) :** 파일 및 디렉터리 접근
- **디바이스 관리(Device management) :** 물리적인 디바이스를 맵핑 하는 것

#### **네트워크 및 보안**

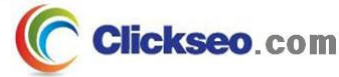

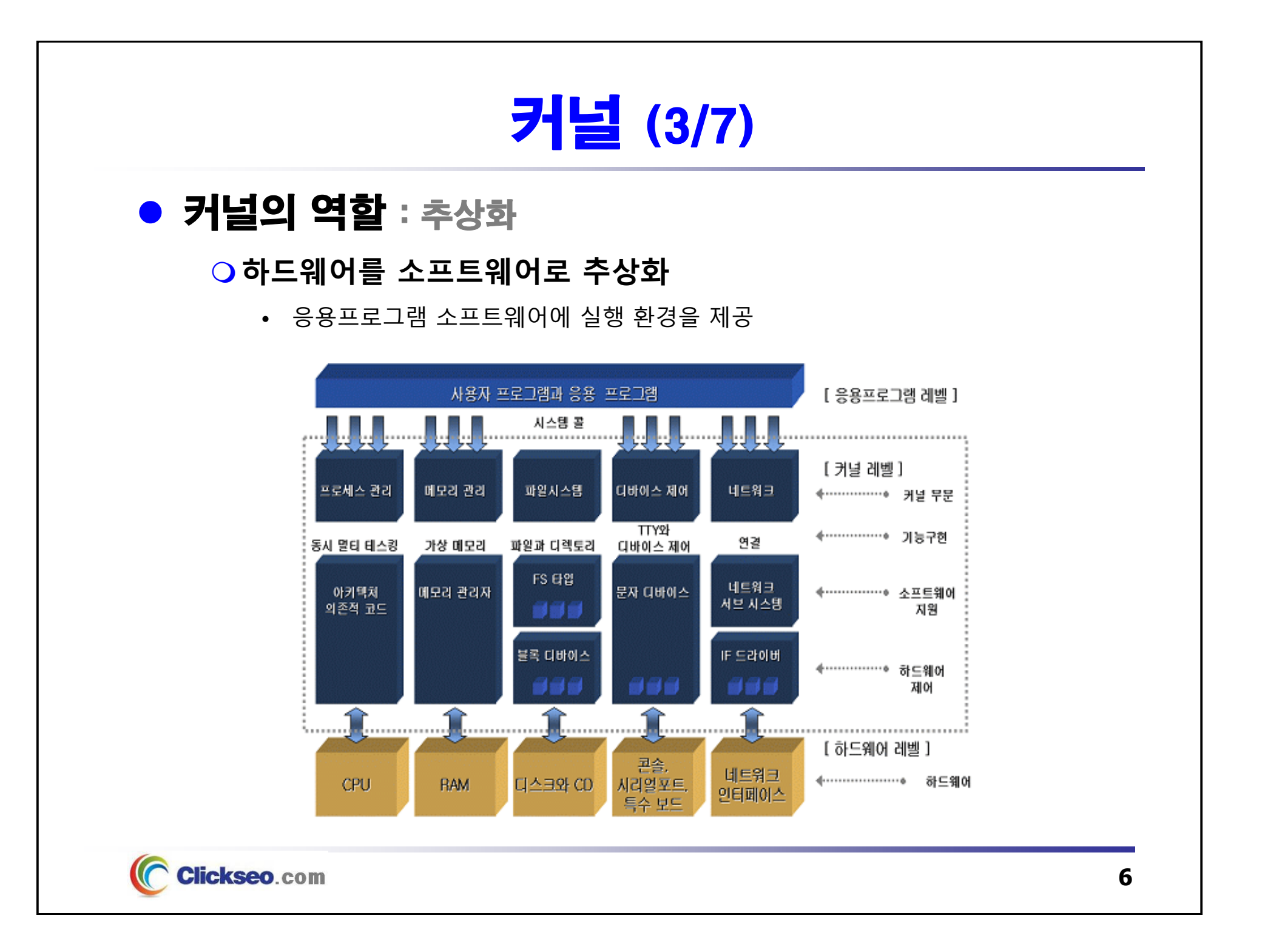

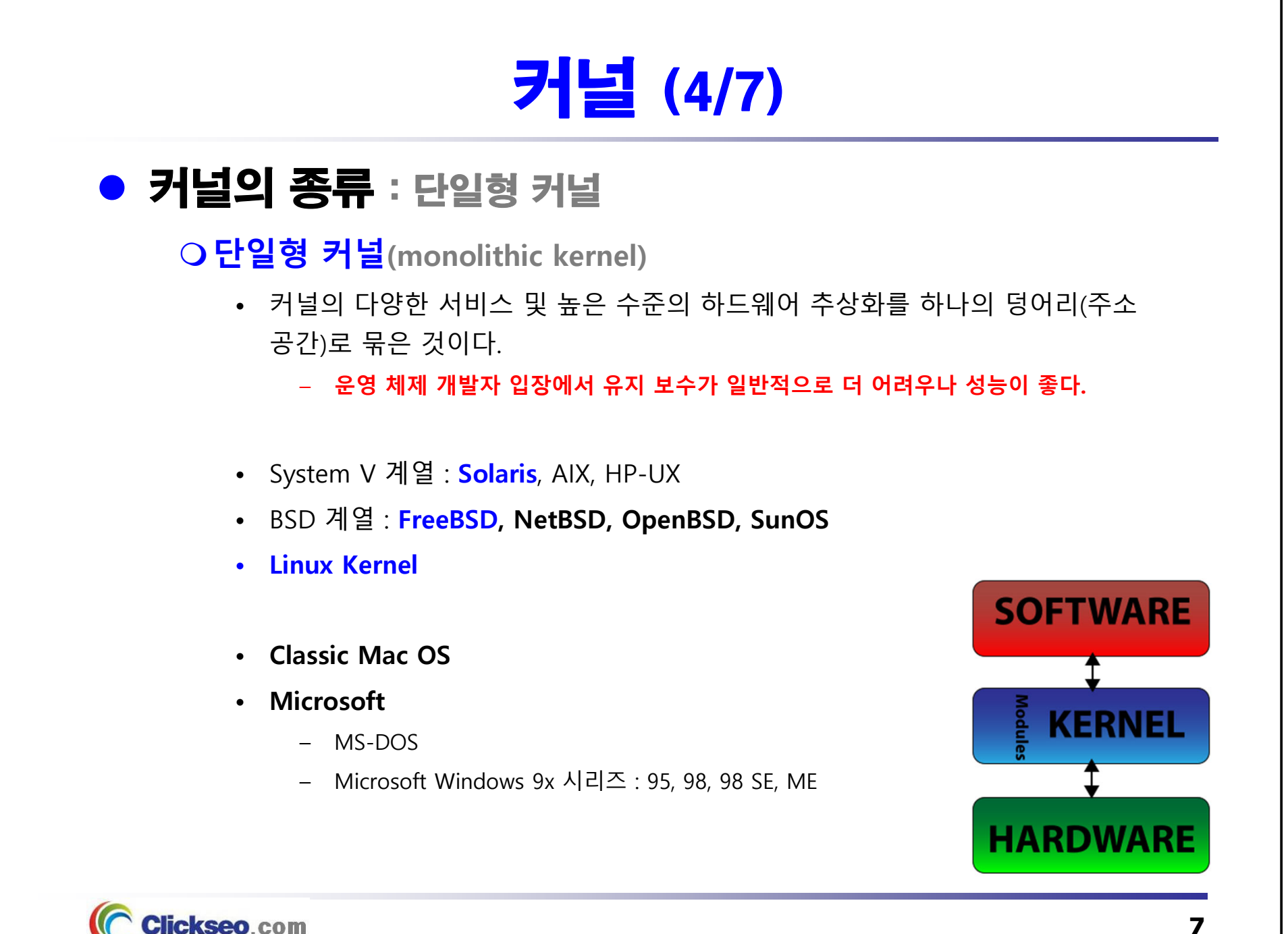

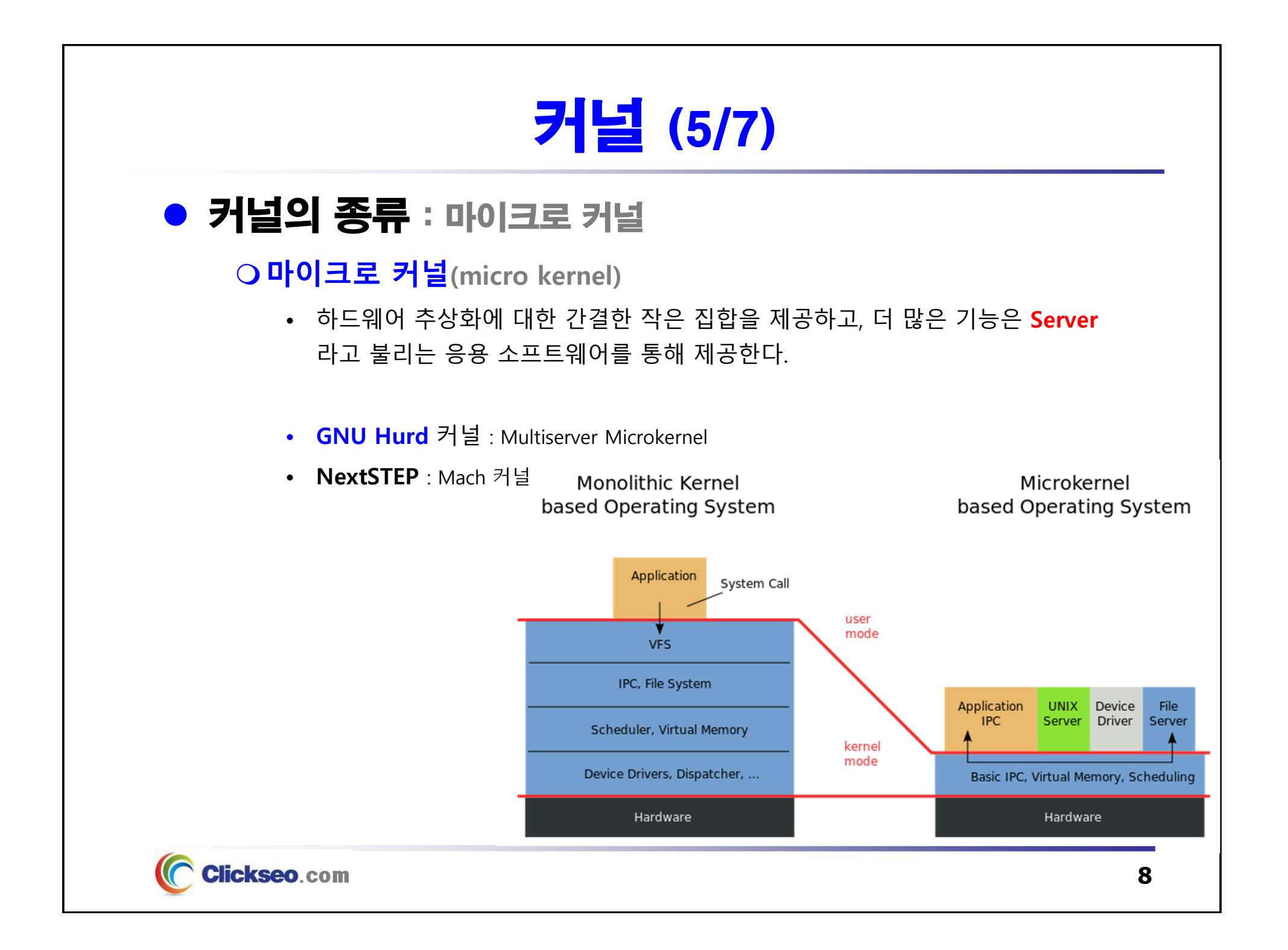

# 커널 (6/7)

#### ● 커널의 종류 : 혼합형 커널

**혼합형 커널(hybrid kernel) : 수정 마이크로 커널**

- 성능 향상을 위해 추가적인 코드를 커널 공간에 넣은 점을 제외하면, 많은 부분은 순수 마이크로 커널과 비슷하다.
- **Apple XNU 커널 (XNU, <sup>X</sup> is Not Unix)**
	- **macOS** : Mach 커널 기반 하이브리드 커널
	- **iOS, watchOS, tvOS**
- **Microsoft NT 커널**
	- **Windows NT** 제품군 : NT, 2000, XP, 2003, Vista

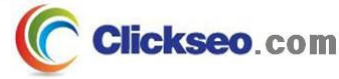

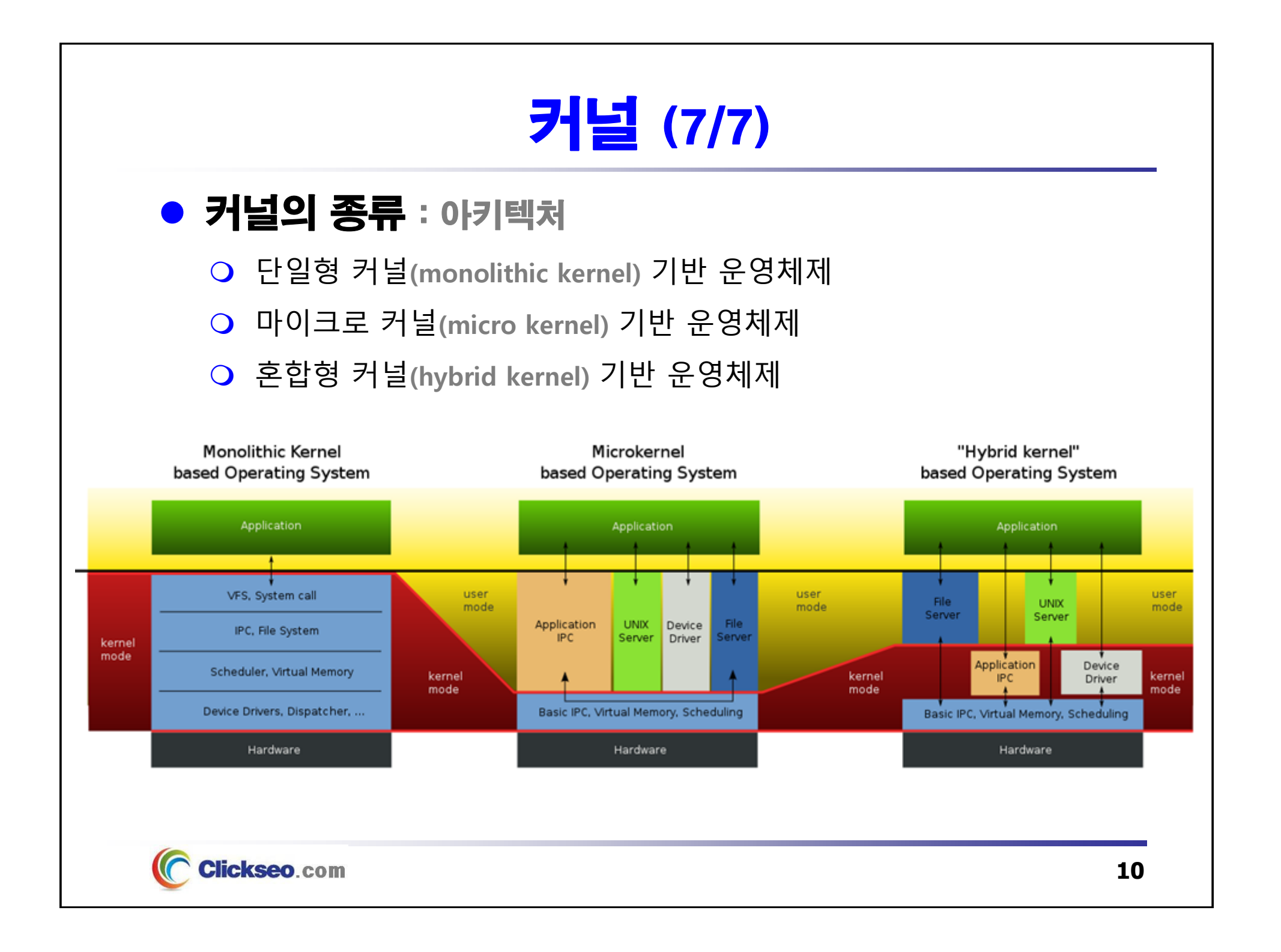

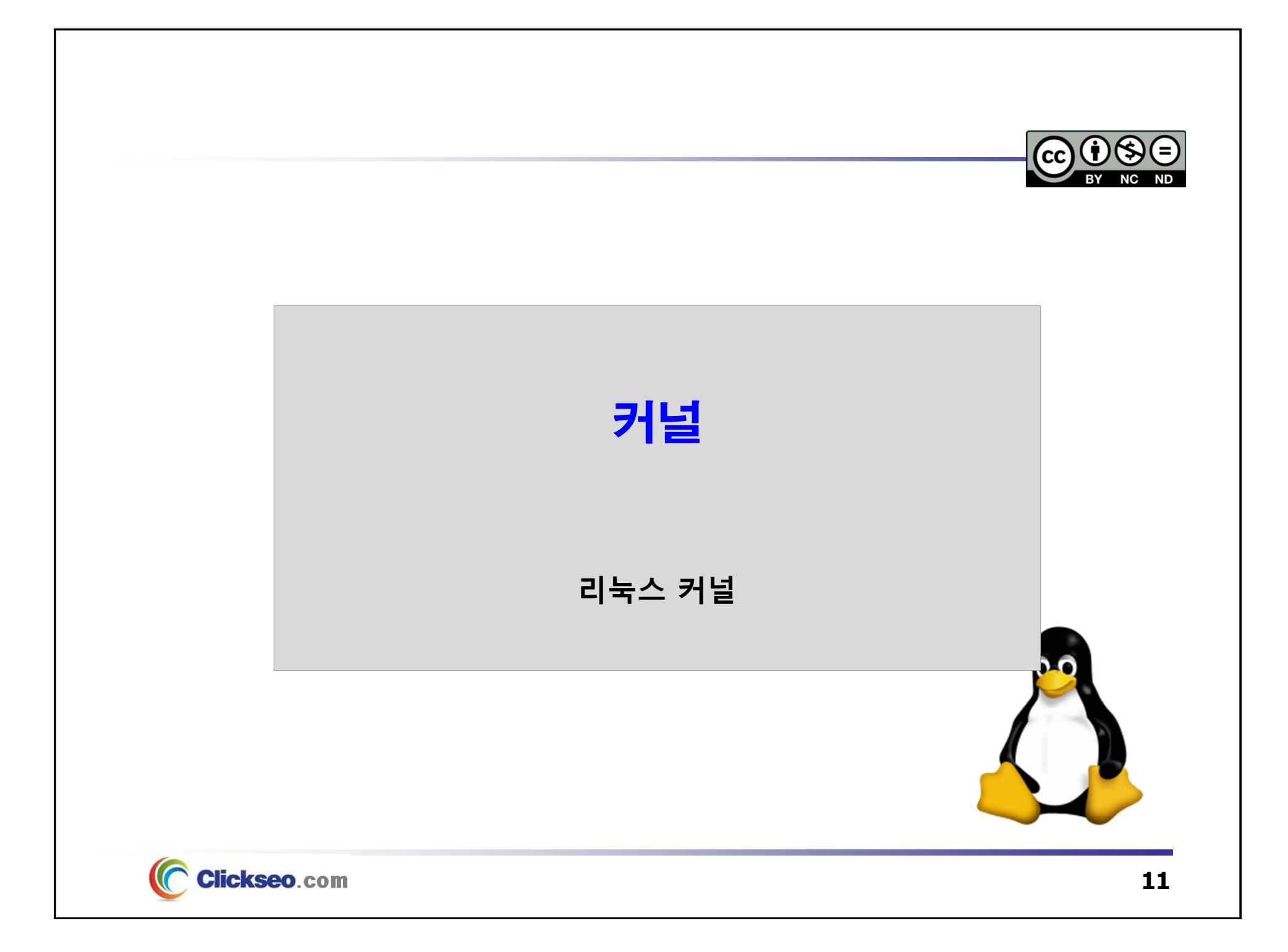

## 리눅스 커널 (1/11)

- **Linux Kernel: kernel.org** 
	- **1991년, 리누스 토발즈(Linus Torvalds)**
		- **1991년 0.01 버전 첫 배포**
			- 미닉스를 기반으로 유닉스 표준화 규격인 **POSIX**(Portable Operating System Interface for Unix)를 도입하여 PC에서 동작하는 유닉스 계열 운영체제
			- **GNU GPL(GNU General Public License)** 아래에 배포

#### • **리눅스 탄생 배경**

- 1987년, 앤드류 타넨바움(Andrew S. Tanenbaum) : 네덜란드 브리제 대학원 전산과 교수
	- » 운영체제 강의를 위해 개발한 유닉스의 PC 버전 소스 코드
	- » 이후 **MINIX** 라는 이름으로 공개

#### • **GNU/Linux** 또는 **리눅스 배포판**

- **1992년, 리눅스는 GNU 시스템과 통합**
- **1994년, 버전 1.0 출시**
- 1996년, **Linux 2.x**
- 2011년 7월 21일, **Linux 3.x**
- 2015년, **Linux 4.x**

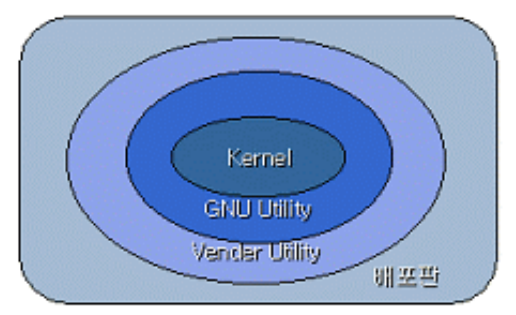

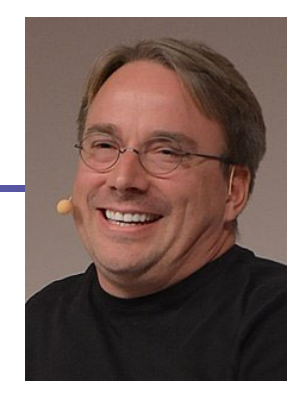

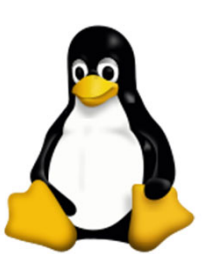

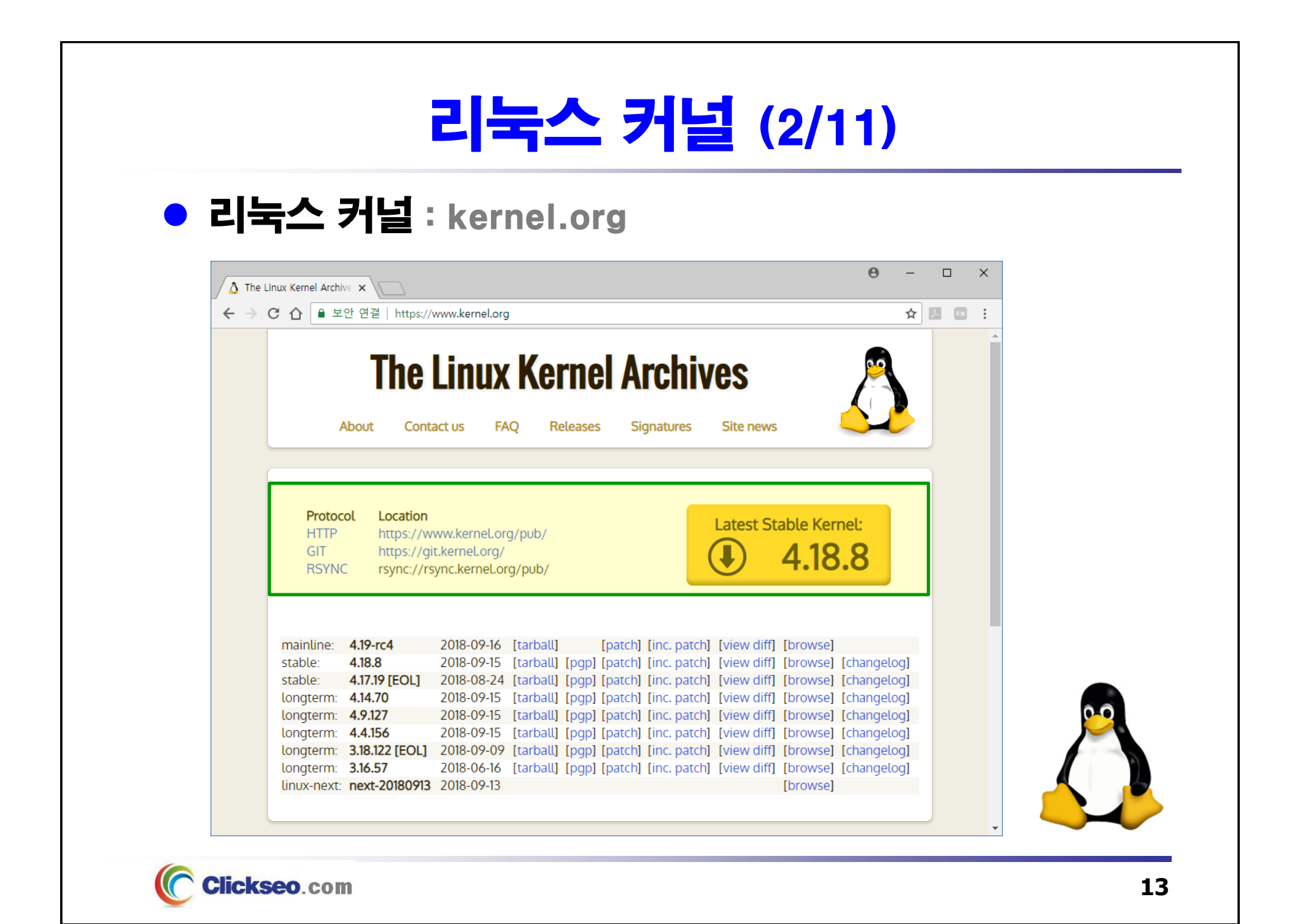

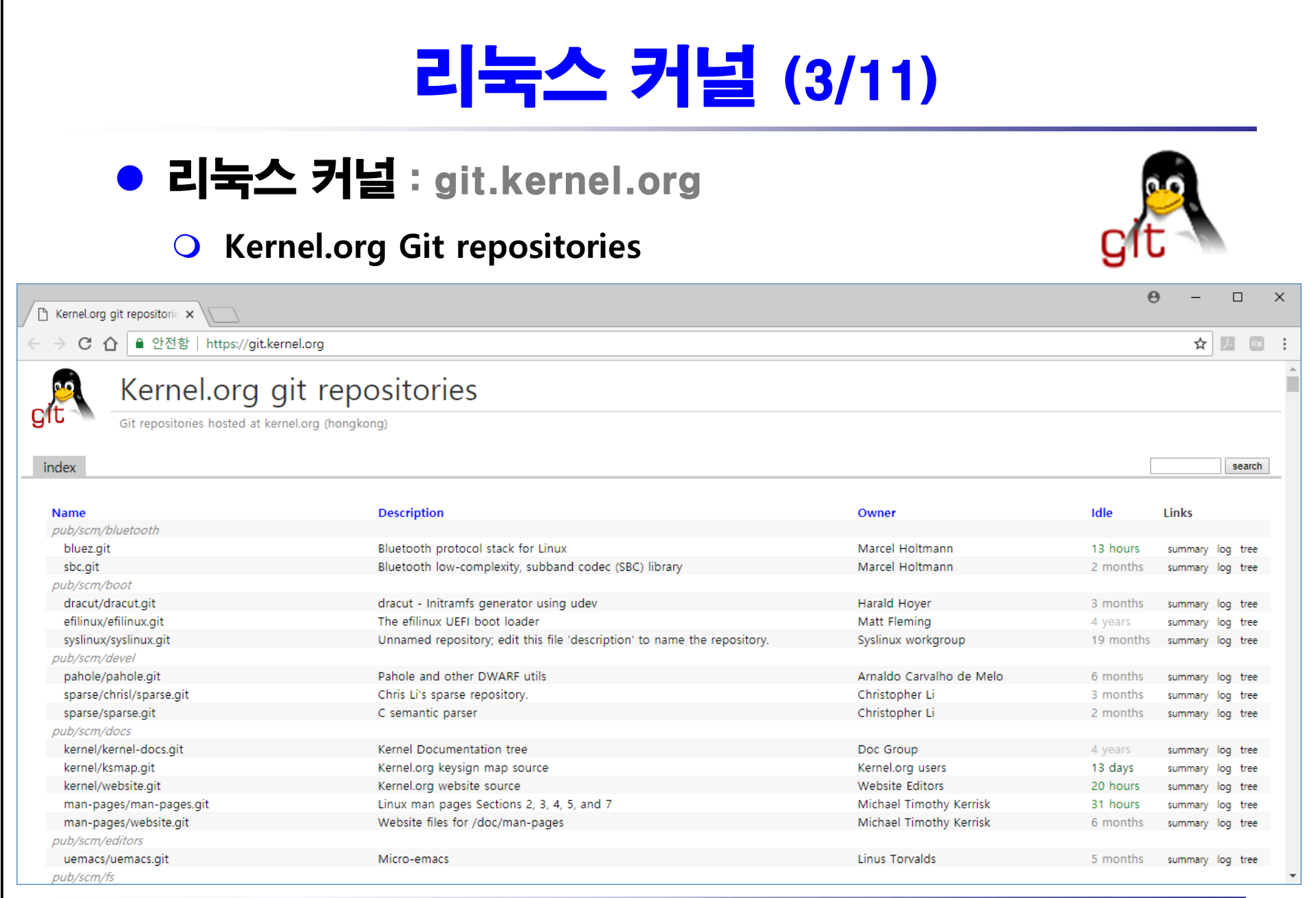

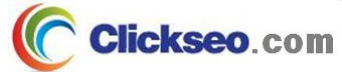

Е

## 리눅스 커널 (4/11)

#### ● 리눅스 커널 : GitHub

- **리누스 토발즈(Linus Torvalds)**
	- •**저장소(Repository) : https://github.com/torvalds/linux**

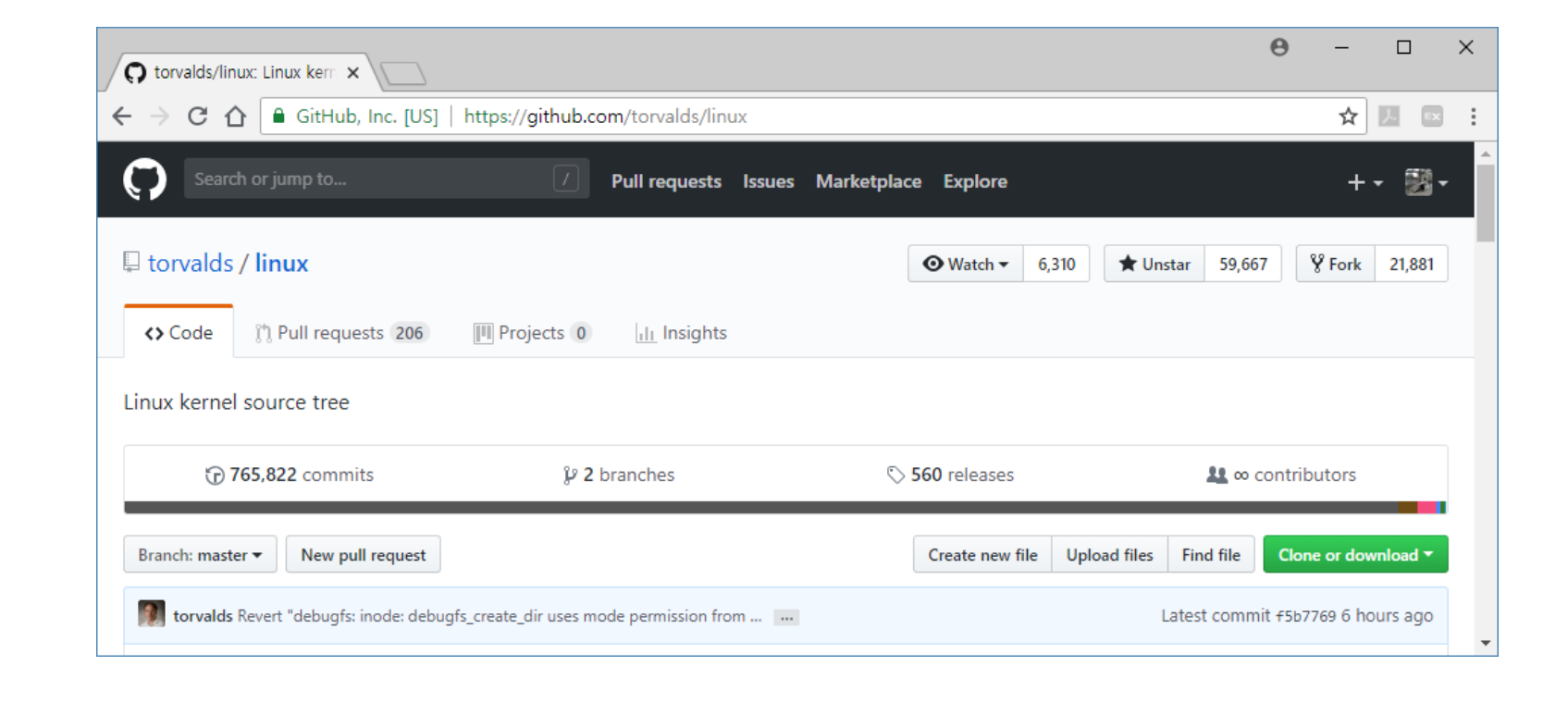

## 리눅스 커널 (5/11)

### ● 리눅스 커널 : 버전 역사

**초창기**

- 1991년, **0.01** 버전 첫 배포 – **0.12** : 첫 번째 GPL 버전
- 1994년, 버전 **1.0** 출시

#### **1996년, Linux 2.x**

- 1999년, **2.2.x**
- 2001년, **2.4.x**
- 2003년 12월, **2.6.x**
	- 2004년, 릴리즈 프로세스 변경
		- » 2-3개월마다 정기적으로
	- **Linux 2.6.39**

#### **2011년 7월 21일, Linux 3.x**

- 리눅스 커널 20주년 기념일
- **-rc** : 개발 릴리스 버전

#### **2015년, Linux 4.x**

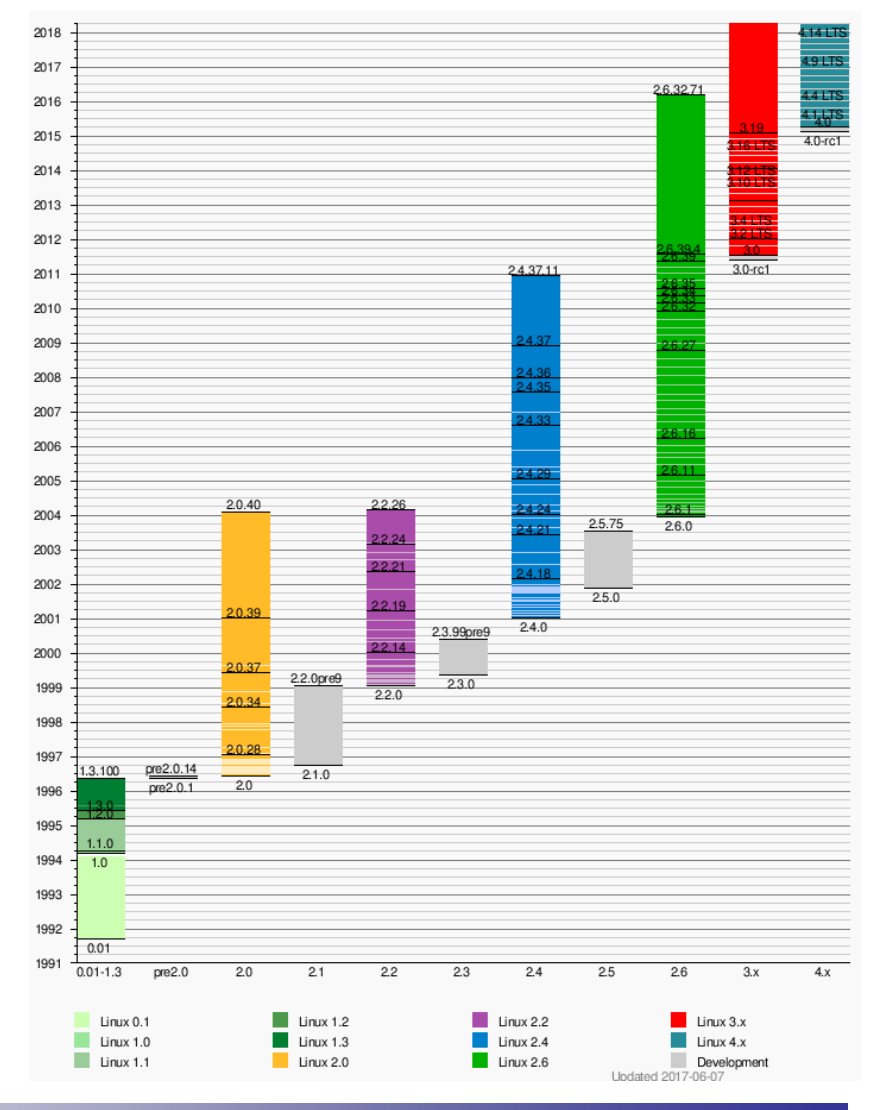

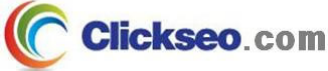

### 리눅스 커널 (6/11)

#### ● 리눅스 커널 : 커널 버전

**<주 버전 번호>.< 부 버전 번호>.<패치 레벨>**

#### **커널 버전 규칙**

• **주 버전 번호**

- 커널에 **구조적인 큰 변화**를 의미(역사적으로 **0, 1, 2, 3, 4** 까지 사용)
- **2011년 7월 21일 : Linux 3.x**
	- » 리눅스 커널 **2.6.39** 와 비교할 때 주요 기술적 인 변화에 관한 것이 아니다.
		- » **리누스 토발즈, 리눅스 커널 20주년 기념일**
- **( 2.6.39 부터 3.0 ), ( 3.19 부터 4.0 )** 번호 변경
	- » 의미 있는 기술적 차이를 수반하지는 않는다.
	- » 메이저 버전 번호는 커다란 마이너 번호를 회피하기 위해 증가시킨 것이다.

#### • **부 버전 번호**

- 커널에 구조적인 큰 변화는 없지만, **내부적으로 구현되는 방식에 여러 변화**
- **짝수 : 안정 버전, 홀수 : 개발 버전**

#### • **패치 레벨**

- **같은 버전 안에서 몇 번의 개정 작업이 이루어졌는가를 나타내는 값**
- 이 값이 클수록 코드가 안정되고, 기능이 향상 되었음을 의미

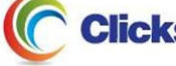

## 리눅스 커널 (7/11)

#### ● 리눅스 커널 : 안정 버전과 개발 버전

**안정 버전(Stable Version)**

- 제품용 시스템에 적합한 **안정된 커널**
	- 많은 개발 과정을 통해 충분히 안정화되어 있다고 판단하는 기능으로 구성된 커널
	- 제한된 범위 내에서 지속적인 안정화를 위해 패치(Patch)를 가하며 버전이 조금씩 올라간다.

**개발 버전(Developmental Version)**

- 주로 **새로운 기능**을 추가하고 **실험**하는데 주력하는 버전
	- 안정성보다는 실험성과 기능에 비중

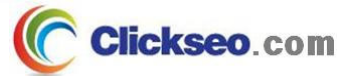

### 리눅스 커널 (8/11)

#### ● 리눅스 커널 : 개발

#### **개발자 커뮤니티**

• **초창기(2007년 이전), 개발자 상위 20명이 코드의 80%를 작성**

#### • **2007년, 개발자 상위 30명이 코드의 30%를 작성**

- 상위 개발자는 변경 사항을 검토하는 데 더 많은 시간을 투자
- 커널 변경 사항은 1900명이 넘는 개발자들에 의해 제출(단, 팀 소속 개발자는 1로 간주)
- **Red Hat : 12%**의 기여도, 알려진 아마추어는 3.9%
- **2016년, Linux 커널 개발 보고서 : Linux Foundation**
	- (2014년 12월)에서 4.7(2016년7 월) 까지의 기간 업데이트
		- » 릴리스 당 **평균 200-250 개 기업**의 **약 1500 명의 개발자**가 각 릴리스에 기여
	- **개발자 : 상위 30명, 코드의 16% 정도 기여**
	- **회 사 : Intel(12.9%), Red Hat(8.0%),** 'none'(7.7%), 'unknown'(6.8%)

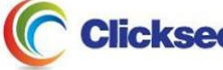

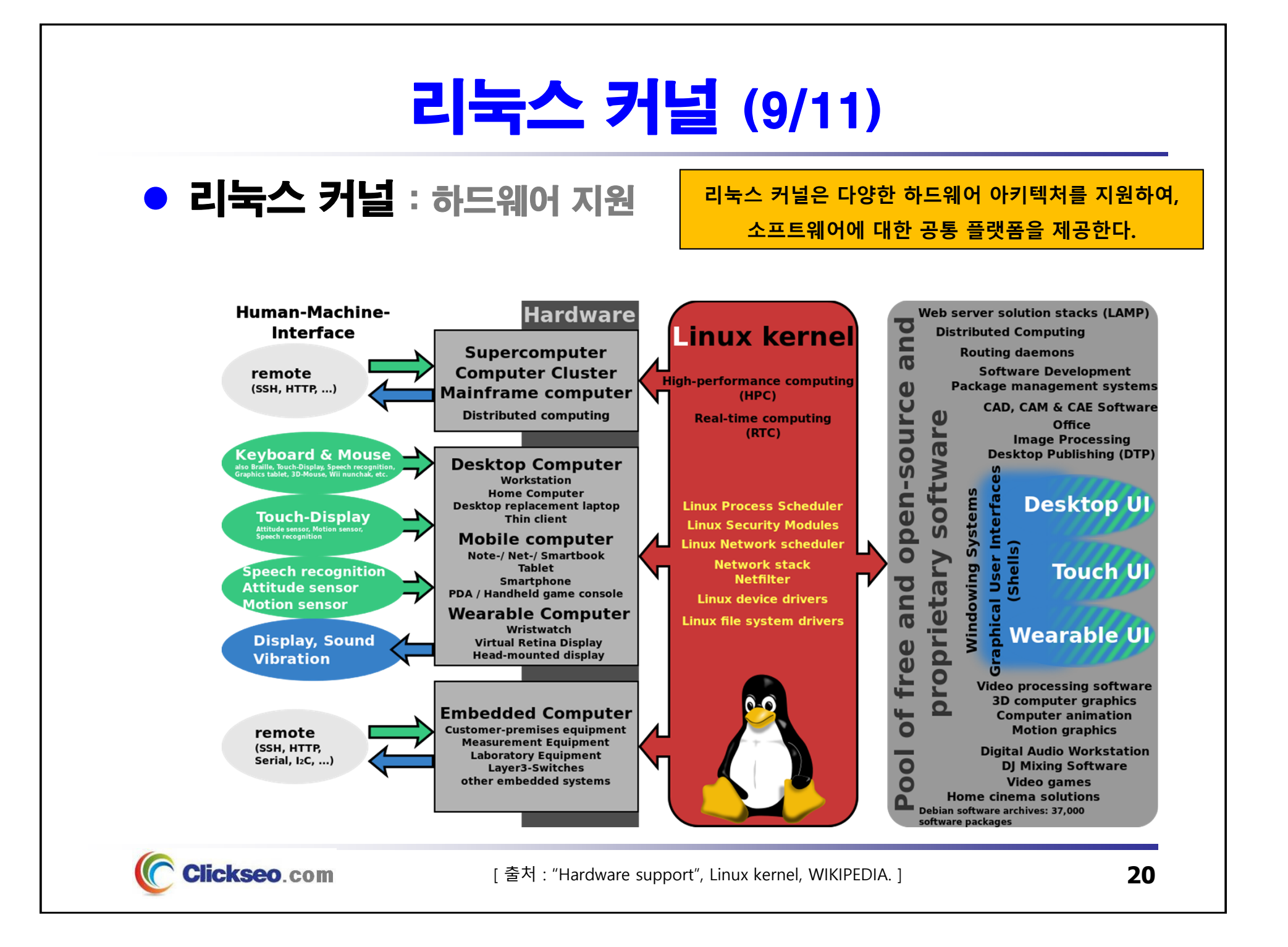

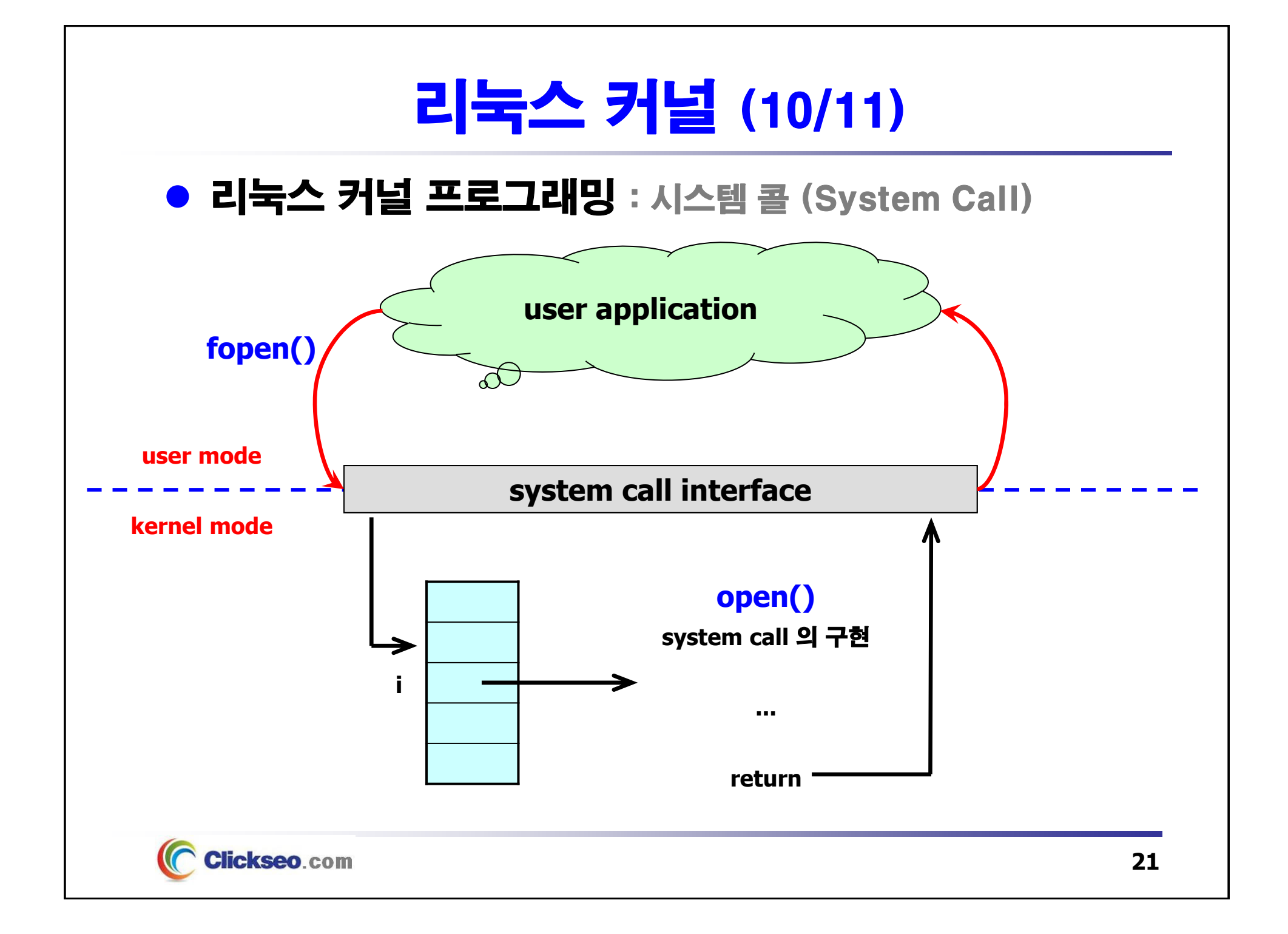

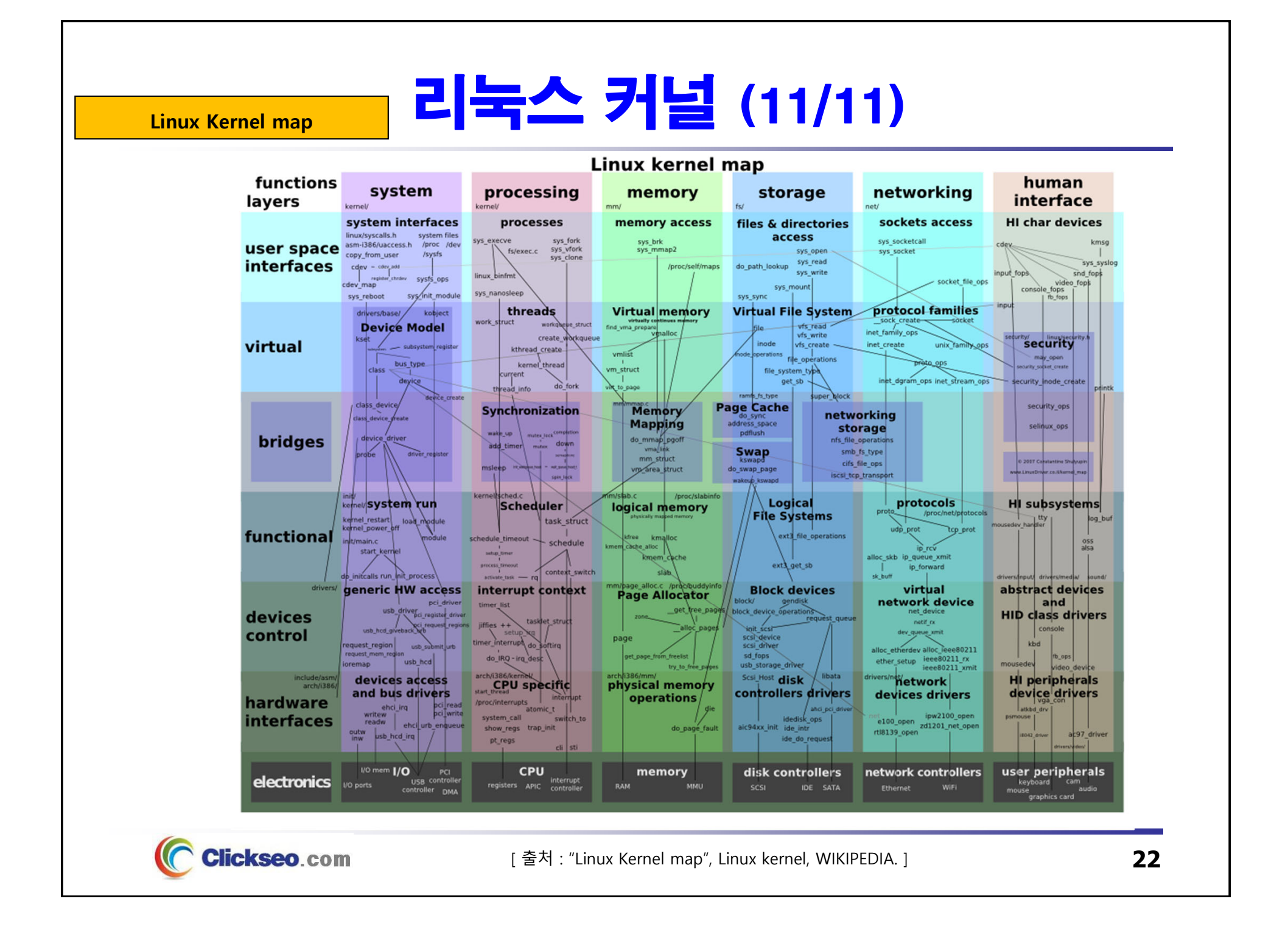

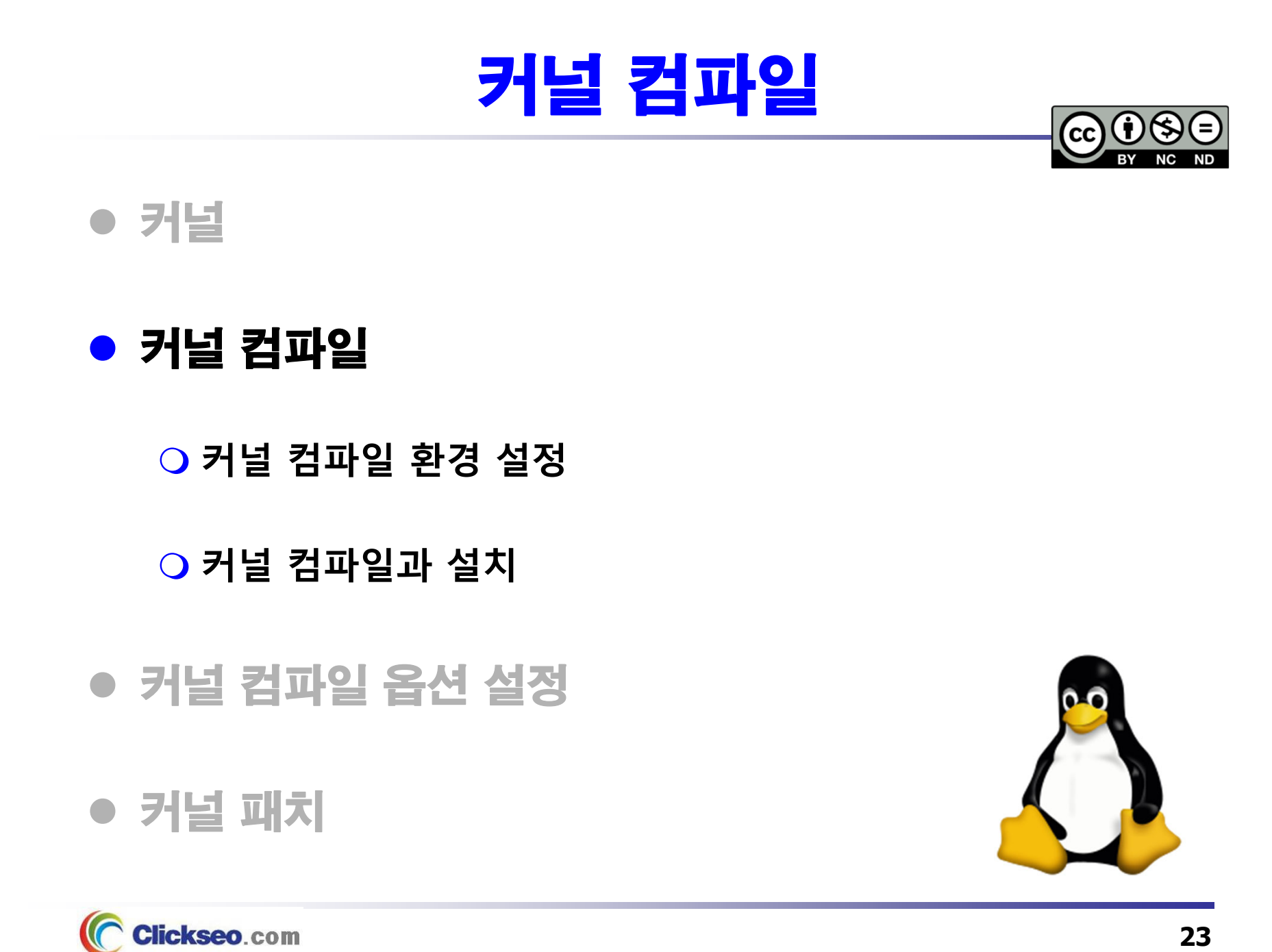

# 커널 컴파일 (1/6)

● 커널 컴파일(Kernel Compile)

#### **컴파일러를 이용하여 프로그램 소스로부터 수행 가능한 바이너리 코드를 만드는 과정**

- **시스템 성능 최적화 및 새로운 하드웨어 지원**
- **속도 개선과 버그 수정**

#### **두 가지 방법**

- **리눅스 제조사에서 해주는 방법 : 리눅스 배포판**
	- 여러 사용자들의 요구를 맞춰야 한다.
- **사용자가 직접 컴파일 하는 방법**
	- **사용자 자신에게 맞는 최적의 환경 설정 : 좀더 작고 가볍게 구성**

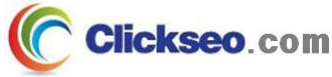

# 커널 컴파일 (2/6)

● 현재 커널 버전 : uname

**uname : 시스템 정보**

**[clickseo@localhost ~]\$ uname -r**

**8** dickseo@clickseo-VirtualBox: ~ clickseo@clickseo-VirtualBox:~S uname -o GNU/Linux clickseo@clickseo-VirtualBox:~\$ uname -s Linux clickseo@clickseo-VirtualBox:~S uname -r  $4.15.0 - 34$ -generic clickseo@clickseo-VirtualBox:~\$

- **uname -o** : 운영체제
- **uname -s** : 커널 이름
- **uname -r** : 커널 릴리즈

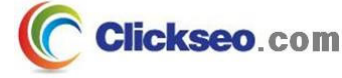

# 커널 컴파일 (3/6)

현재 커널 버전 : /proc/version

**/proc/version 파일**

**[clickseo@localhost ~]\$ cat /proc/version**

**O** Clickseo@clickseo-VirtualBox: ~

clickseo@clickseo-VirtualBox:~\$ cat /proc/version Linux version 4.15.0-34-generic (buildd@lqw01-amd64-037) (gcc version 5.4.0 2016 0609 (Ubuntu 5.4.0-6ubuntu1~16.04.10)) #37~16.04.1-Ubuntu SMP Tue Aug 28 10:44:0 6 UTC 2018 clickseo@clickseo-VirtualBox:~S

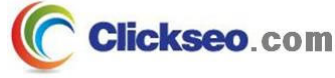

# 커널 컴파일 (4/6)

현재 커널 버전 : /usr/src

**/usr/src 디렉터리**

**[clickseo@localhost ~]\$ head /usr/src/linux-headers-4.15.0-34-generic/Makefile**

```
clickseo@clickseo-VirtualBox: /usr/src/linux-headers-4.15.0-34-generic
clickseo@clickseo-VirtualBox:/usr/srcS_pwd
/usr/src
clickseo@clickseo-VirtualBox:/usr/src$ ls
linux-headers-4.13.0-36linux-headers-4.13.0-43
linux-headers-4.13.0-36-generic linux-headers-4.13.0-43-generic
linux-headers-4.13.0-38 linux-headers-4.13.0-45<br>linux-headers-4.13.0-38-generic linux-headers-4.13.0-45-generic
linux-headers-4.13.0-39
                            linux-headers-4.15.0-34
linux-headers-4.13.0-39-generic linux-headers-4.15.0-34-generic
clickseo@clickseo-VirtualBox:/usr/src/linux-headers-4.15.0-34-generic$ head Makefile
# SPDX-License-Identifier: GPL-2.0
VERSTON = 4PATCHLEVEL = 15
SUBLEVEL = 18EXTRAVERSION =
NAME = Fearless Covote# *DOCUMENTATION*
# To see a list of typical targets execute "make help"
# More info can be located in ./README
clickseo@clickseo-VirtualBox:/usr/src/linux-headers-4.15.0-34-generic$
```
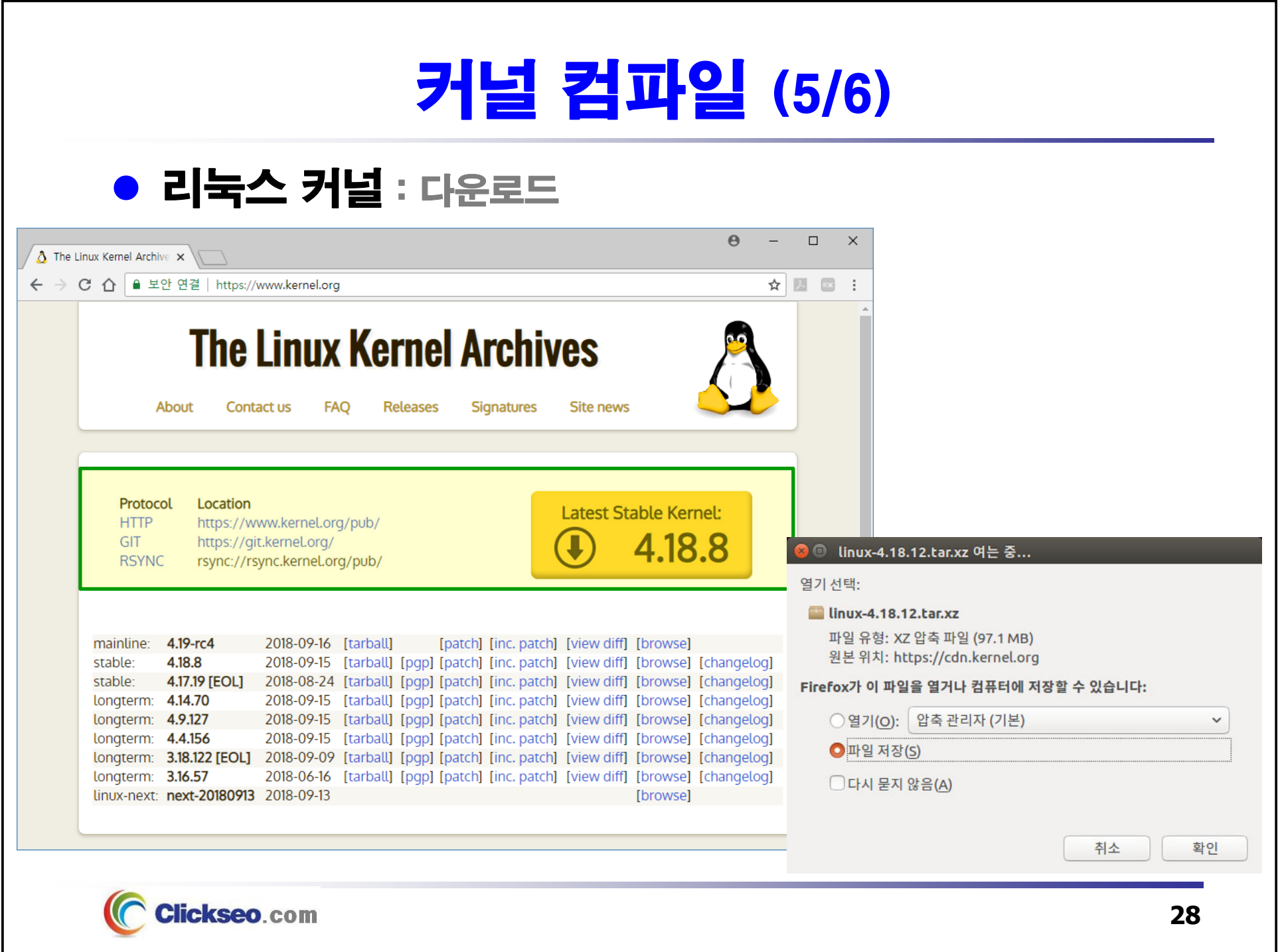

## 커널 컴파일 (6/6)

● 리눅스 커널 : 압축 풀기

**XZ Utils**

**[root@localhost ~]# tar –xvlf linux-4.18.12.tar.xz**

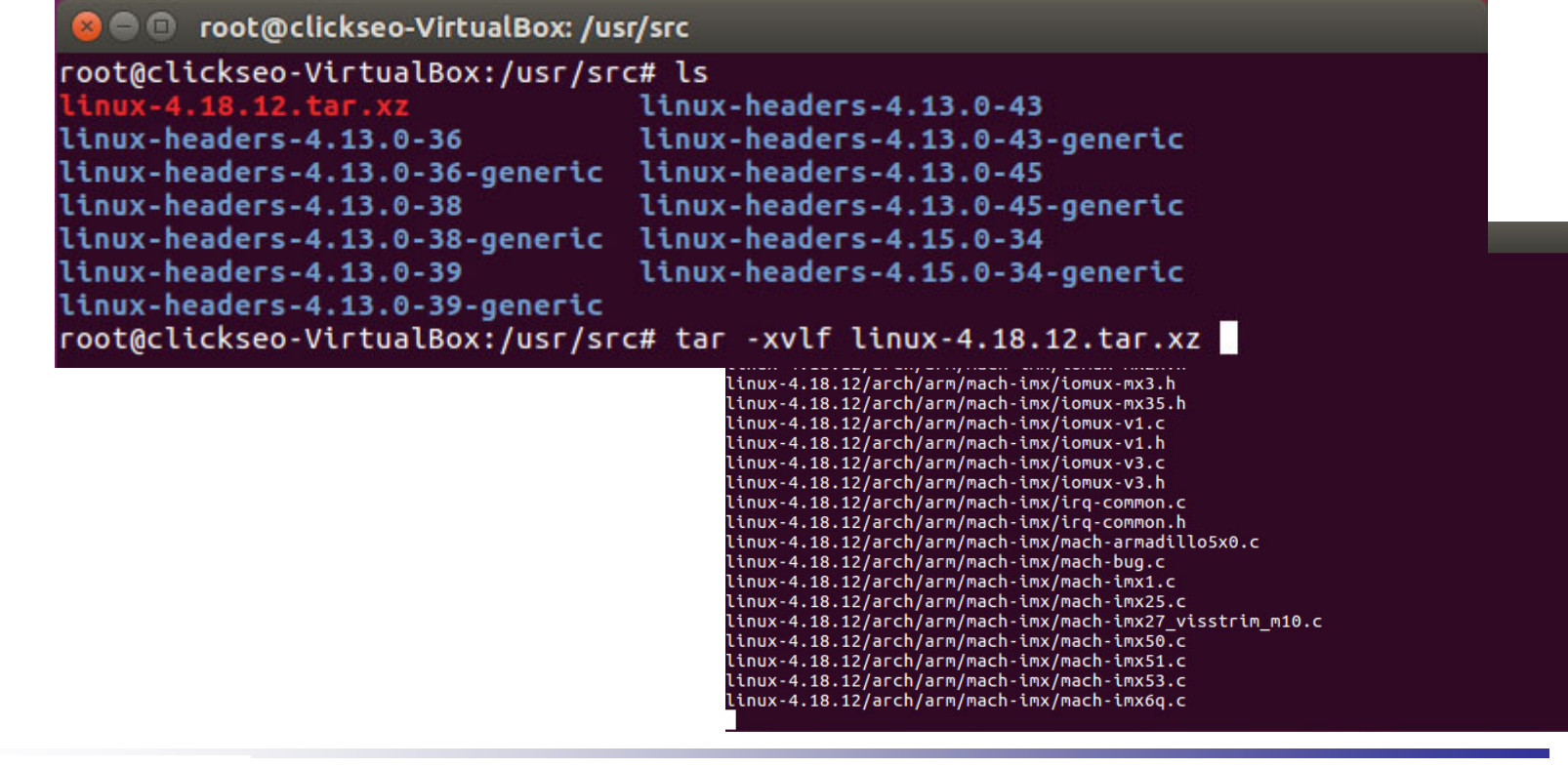

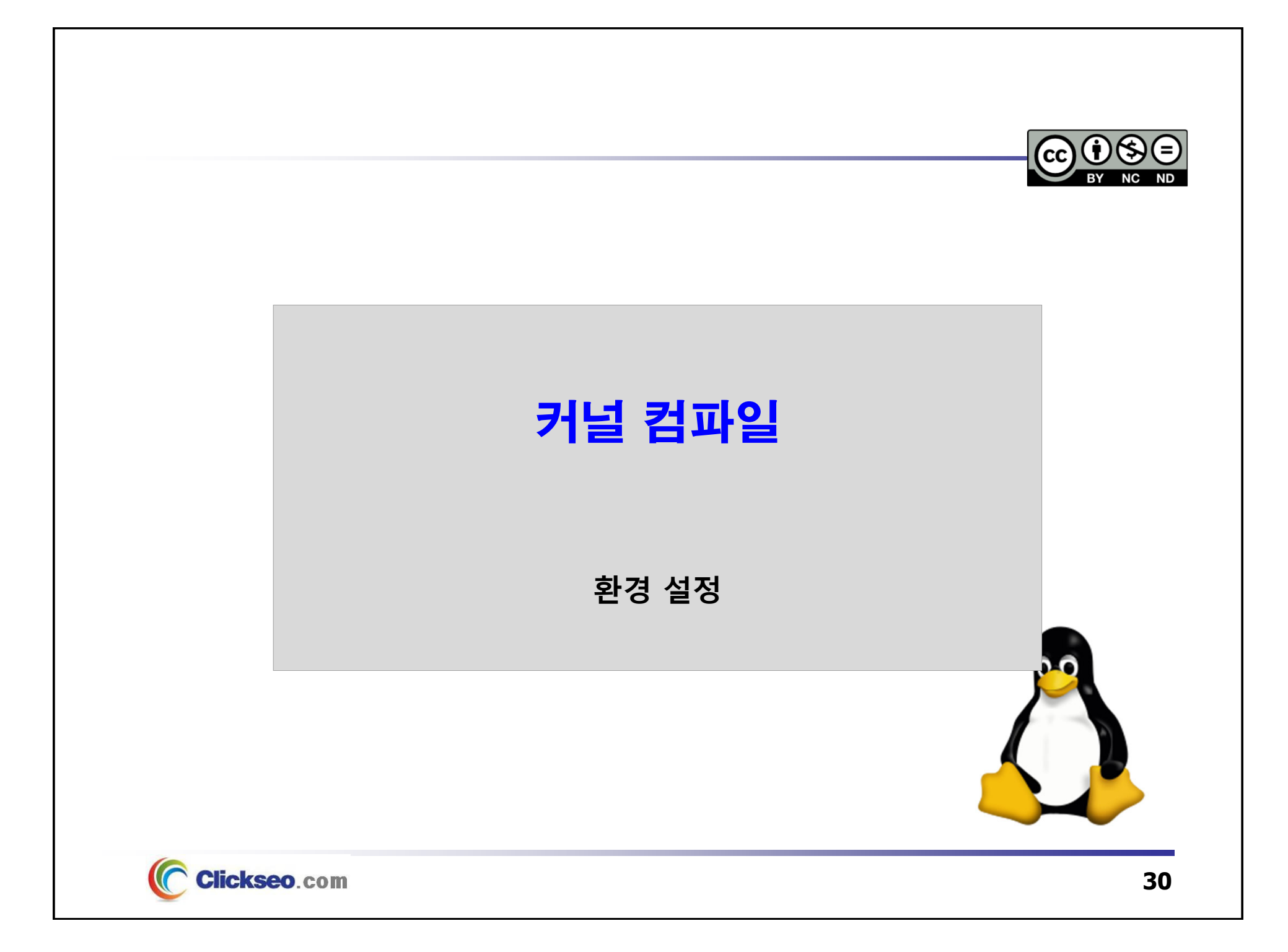

### 커널 컴파일 : 환경 설정 (1/5)

### ● 커널 컴파일 환경 설정

**커널이 제공할 기능 설정**

**커널 컴파일 : 3가지 방식**

- **make config** : 명령어 방식
- **make menuconfig** : 메뉴 방식
- **make xconfig** : X 윈도 환경, GUI 방식

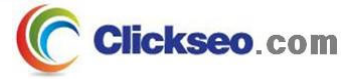

## 커널 컴파일 : 환경 설정 (2/5)

- 커널 컴파일 : make config
	- **make config**
		- **아주 전통적인 스타일 방식 : CLI 형식으로 옵션 지정**
		- **설정 가능한 값**
			- **y(기능 추가), n(기능 제외), m(모듈 추가)**
			- 모듈이 불가능한 기능의 경우 m 이 표시되지 않는다.
		- **단점 : 잘못 선택하면 처음부터 다시 해야 한다.**

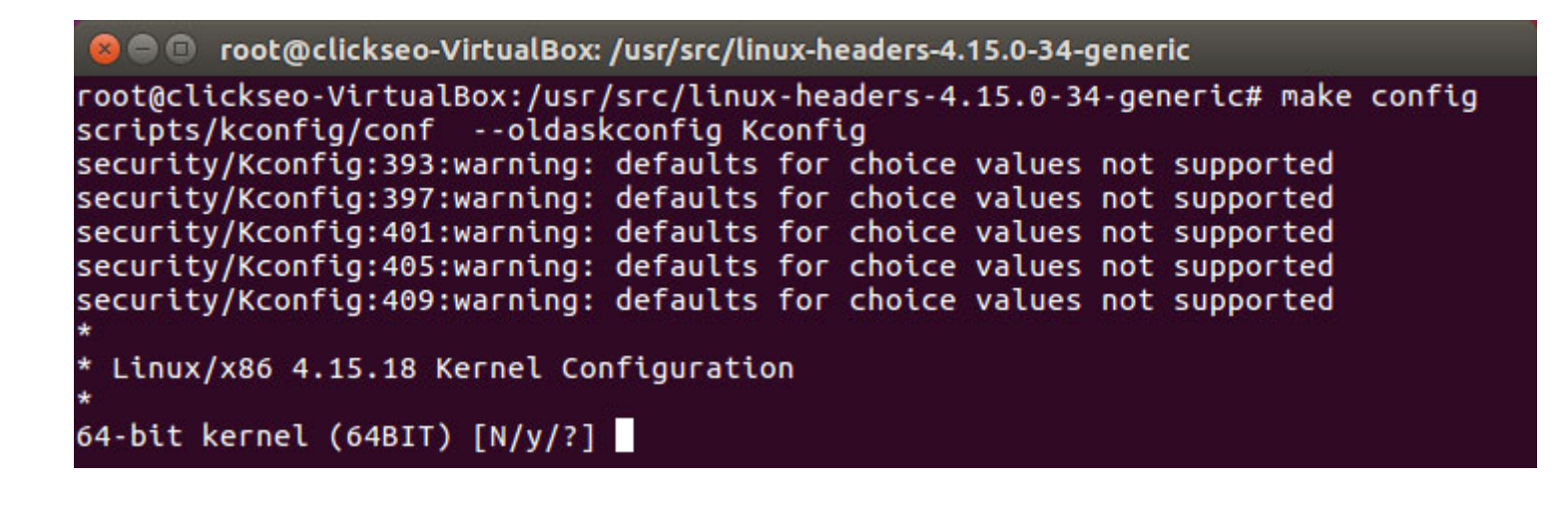

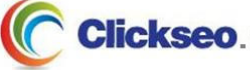

## 커널 컴파일 : 환경 설정 (3/5)

● 커널 컴파일 : make menuconfig

**make menuco메뉴 방식의 화면으로 방향키로 메뉴를 선택**

**nfig**

- **<h>**를 누르면 도움말을 볼 수 있다.
- **"-->"** 표시가 있는 곳에서 <Enter> 키를 누르면 하위 메뉴가 열린다.
- **<ESC>**를 두 번 누르거나, **<Exit>**를 선택하면 상위메뉴로 올라간다.
- **ncurses(new-curses)라이브러리를 사용**
- **설정 가능한 값**
	- **Y는 커널 포함, N은 제외, M은 모듈을 뜻한다.**
	- **설정 상태는 [ ] 또는 < > 안에 \*(선택), M(모듈), 빈칸(제외)으로 표시된다.**
	- **모듈 기능(M)은 '< >'으로 표시된 질문에만 쓸 수 있다.**

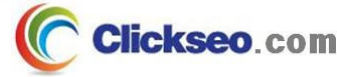

## 커널 컴파일 : 환경 설정 (4/5)

● 커널 컴파일 : make menuconfig

**make menuconfig : 실행 화면**

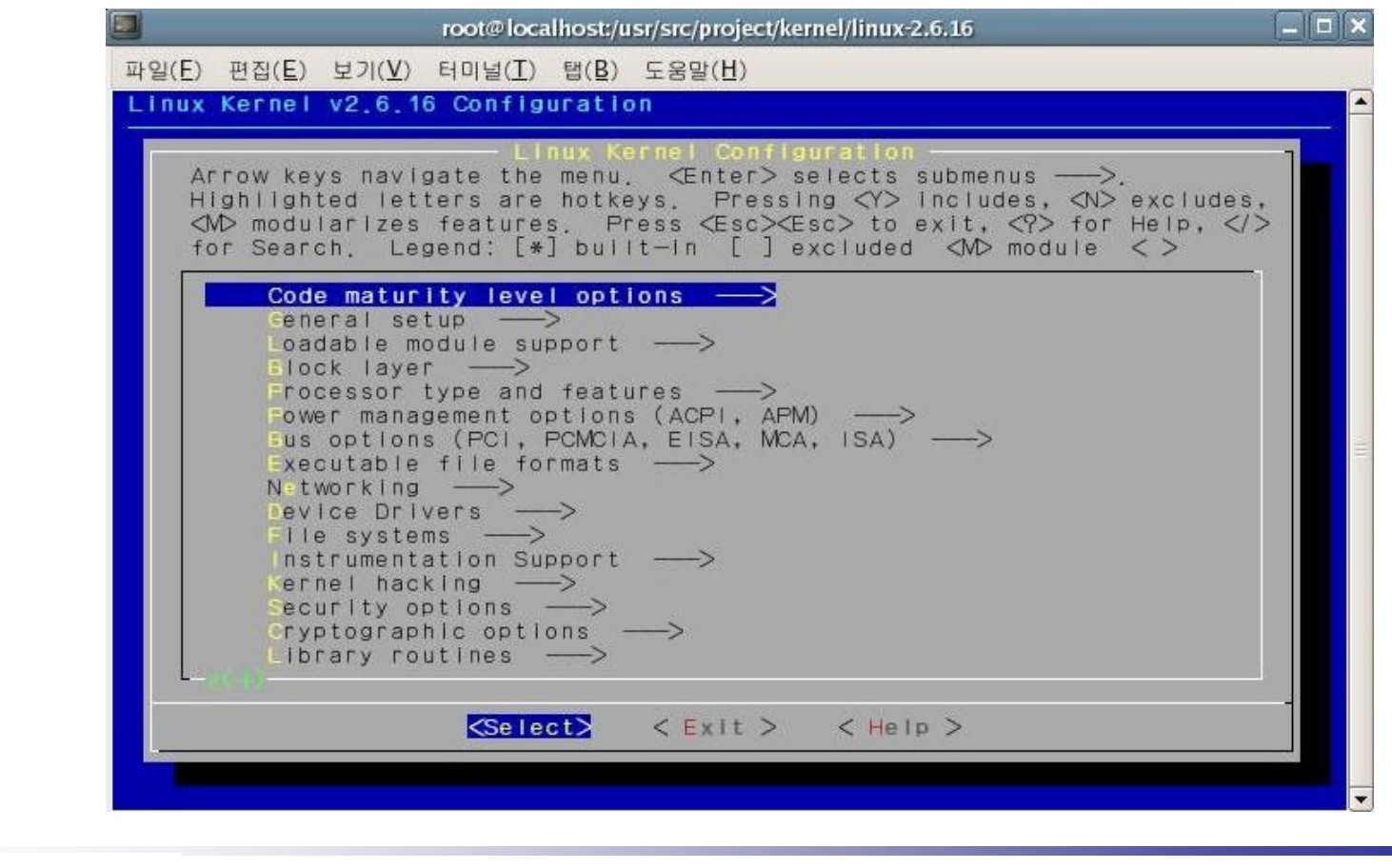

### 커널 컴파일 : 환경 설정 (5/5)

#### ● 커널 컴파일 환경 설정 : make xconfig

#### **make xconfig**

- **X 윈도 환경에서 구현한 것으로 GUI 형식으로 옵션 지정**
- X 윈도와 Tcl/Tk 인터프리터 / 툴킷 라이브러리가 반드시 필요

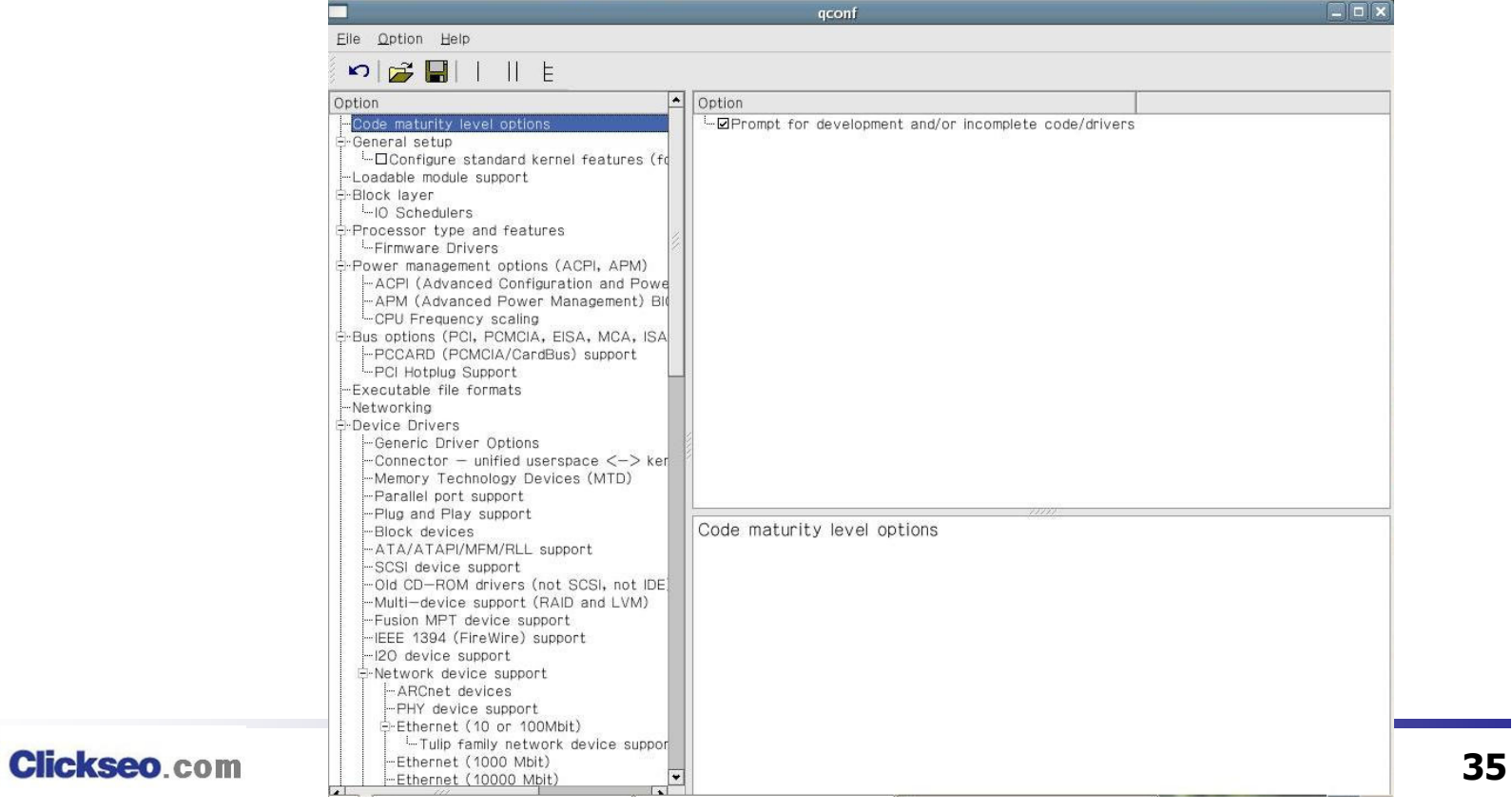

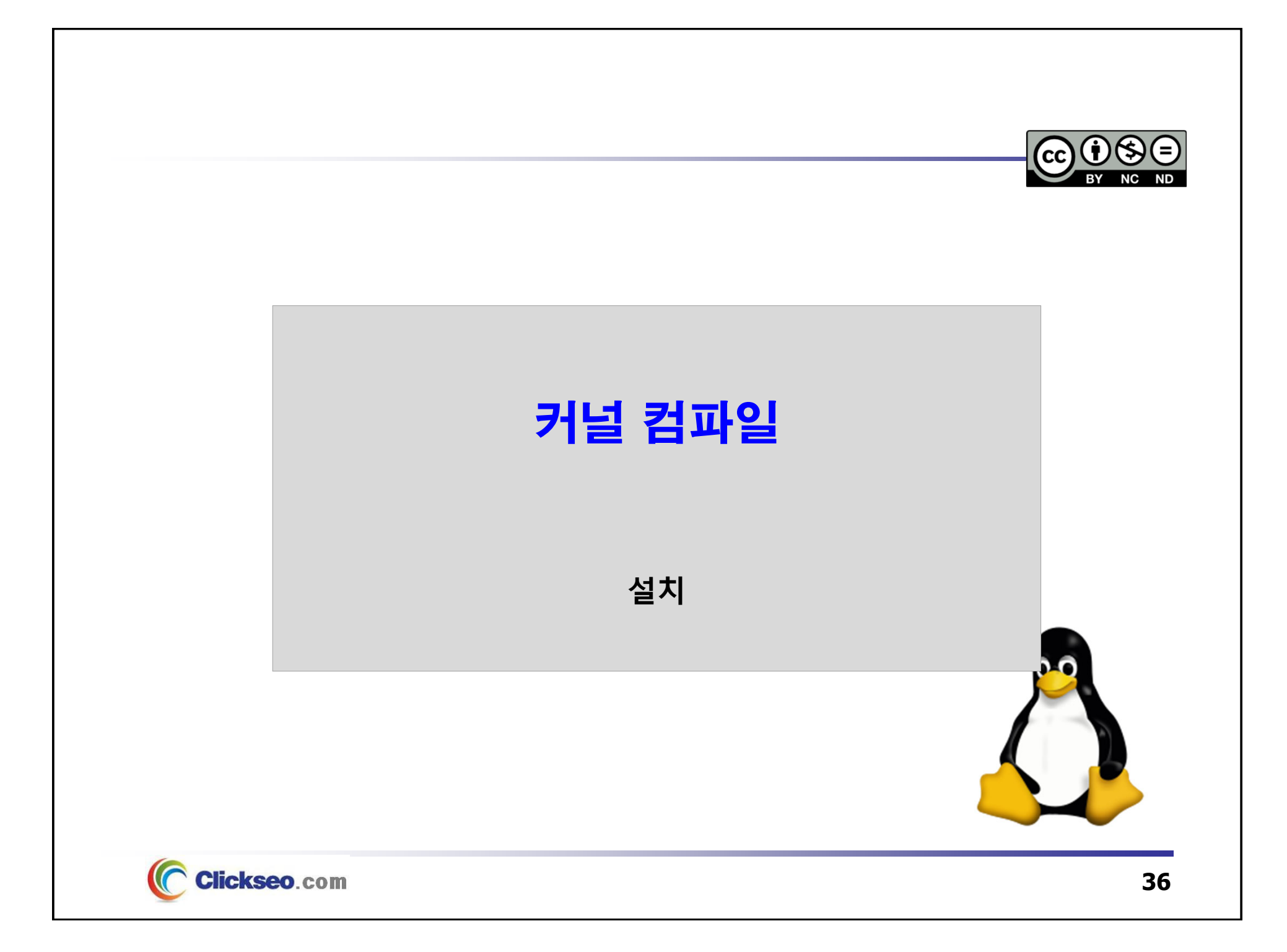

## 커널 컴파일 : 설치 (1/4)

#### ● 커널 컴파일과 설치

**단계별 명령 수행 후 설치**

- **// 컴파일 환경 설정**
	- **# make menuconfig**

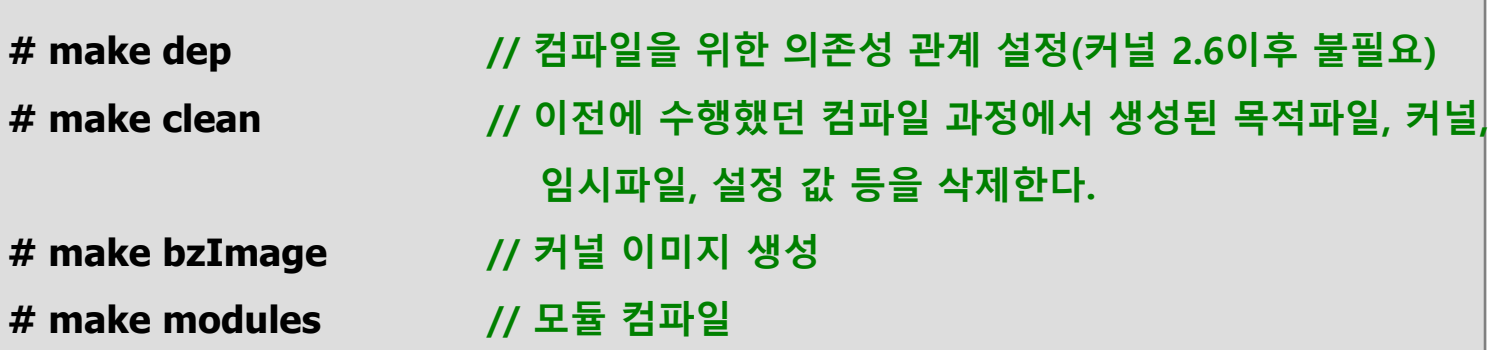

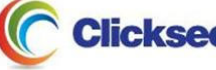

①

## 커널 컴파일 : 설치 (2/4)

### ● 커널 컴파일과 설치

**단계별 명령 수행 후 설치**

**// bzImage 파일을 /boot로 복사하고, bzImage의 이름을 다음과 같이 바꾼다.** ②

**vmlinuz vmlinuz-x.x.xx**

**// System.map 파일 복사**

**# cp /usr/src/linux/System.map /bott/System.map-2.4.16**

# <mark>make modules\_install</mark> // 컴파일 된 모듈을 /lib/modules 아래 설치

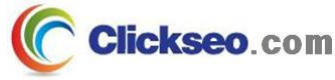

## 커널 컴파일 : 설치 (3/4)

### ● 커널 컴파일과 설치

**간단한 컴파일과 설치 과정**

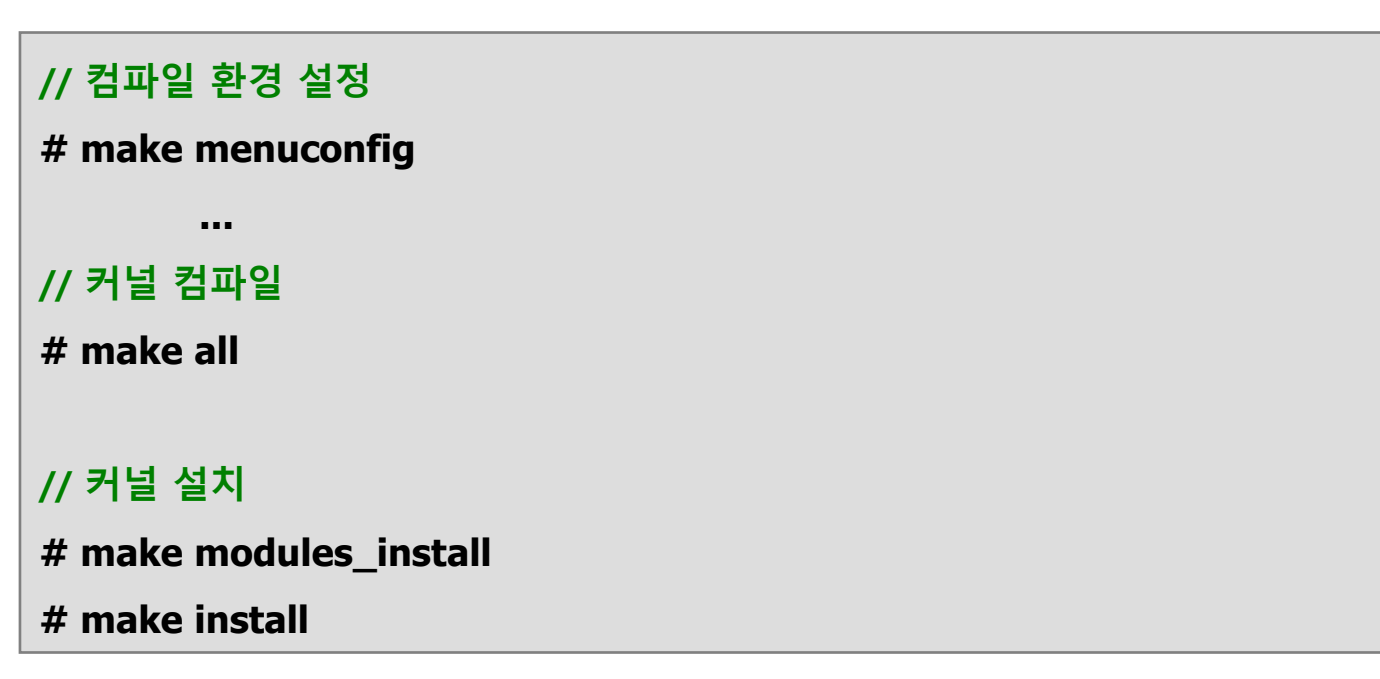

• **/boot 아래에 필요한 파일을 복사하고 grub.conf의 갱신까지 모든 과정을 한 번에 해 준다.**

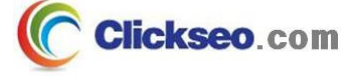

# 커널 컴파일 : 설치 (4/4)

### ● 커널 컴파일과 설치

**/etc/grub.conf**

**default=2timeout=10splashimage=(hd0,5)/grub/splash.xpm.gz hiddenmenutitle Fedora Core (2.6.16) root (hd0,5) kernel /vmlinuz-2.6.16 ro root=LABEL=/1 rhgb quiet initrd /initrd-2.6.16.img title Fedora Core (2.6.11-1.1369\_FC4) root (hd0,5) kernel /vmlinuz-2.6.11-1.1369\_FC4 ro root=LABEL=/1 rhgb quiet initrd /initrd-2.6.11-1.1369\_FC4.img title Otherrootnoverify (hd0,0) chainloader +1**

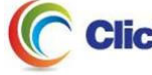

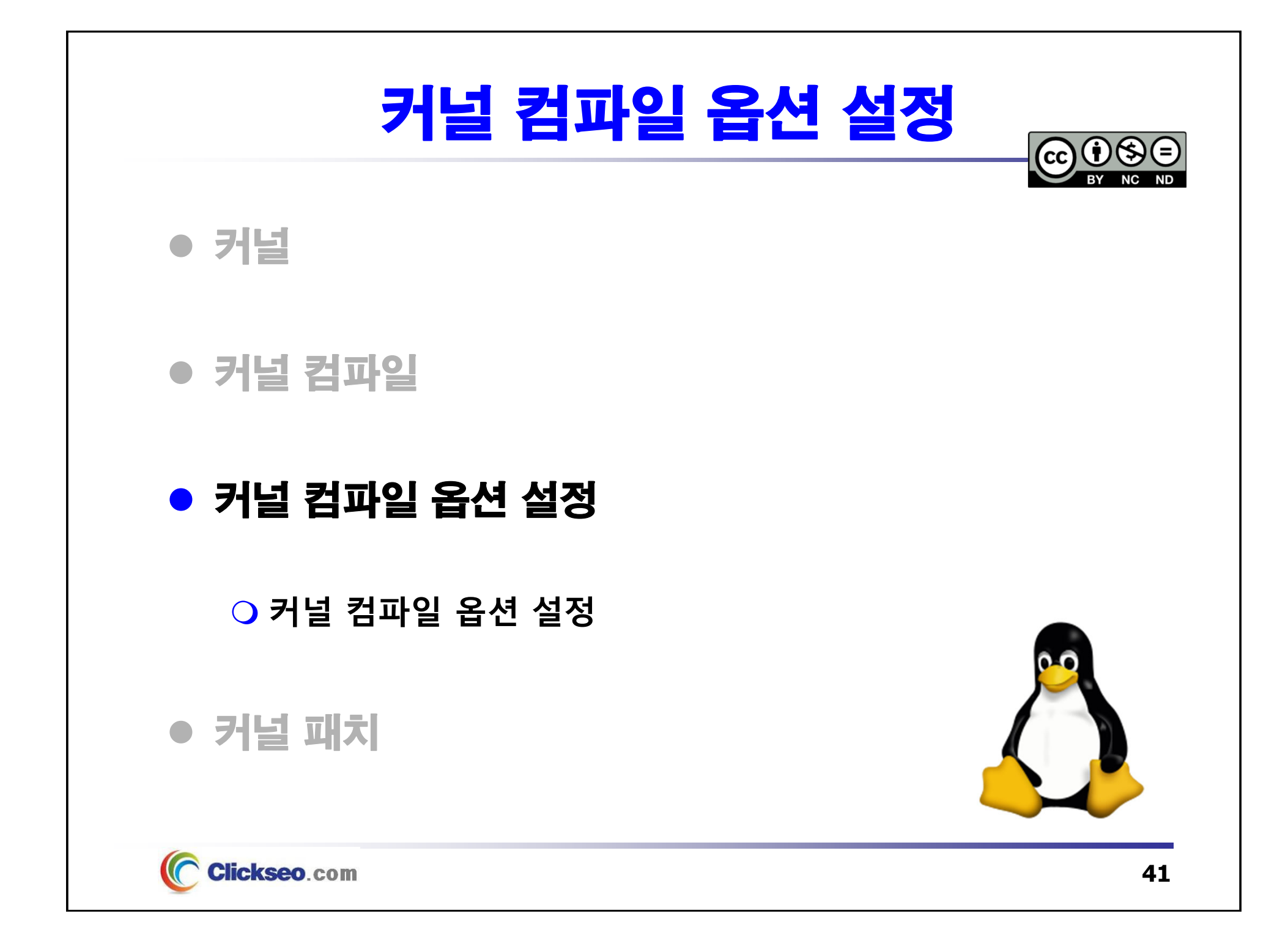

## 커널 컴파일 : 옵션 설정 (1/8)

- **Code maturity level options** 
	- **커널 코드의 성숙도를 선택하는 부분**
		- **개발 버전 수준의 소스를 사용하도록 선택해 주는 것**
		- Y를 선택하면 개발중인 새로운 기능과 , 새로운 드라이버를 포함할 것인지 조금 더 많은 질문을 **하며, 시험적인 기능은 뒷부분에 "(EXPERIMENTAL)"이란 꼬리표가 붙는다.**

**가장 최신의(따라서 실험적이기도 한) 커널 개발에 접근하고자 하는가?**

- **Ceneral setup** 
	- **리눅스에서 네트워킹, PCI BIOS, MCA, PCMCIA, 프로세서 사이에서 동기화와 정보 교환을 가능하게 하는 IPC 등과 같은 기능을 선택한다.**

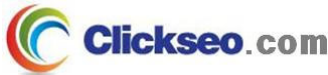

## 커널 컴파일 : 옵션 설정 (2/8)

- **Loadable module support**
	- **커널에서 모듈을 사용할 수 있게 해주는 것**
	- **[\*] Enable loadable module support**
		- **모듈을 이용하면 자주 쓰이지 않는 장치 드라이버나 기능들을 커널 바깥에 모듈로 두었다가 필요할 때에만 동적으로 메모리에 적재하여 사용한다.**
		- **작업이 끝나면 메모리에서 다시 제거하므로 메모리를 효율적으로 사용할 수 있고, 커널 크기가도 감소한다.**
		- **모듈은 스스로가 컴파일 되어 독자적인 기능을 가지므로 모듈로 설정한 기능에 변화가 있더라도 전체 커널에는 손대지 않을 수도 있다.**
- **Processor type and features** 
	- **자신의 컴퓨터 CPU를 선택하는 화면**
		- **프로세서에 맞추어서 커널을 최적화시킬 수 있다.**

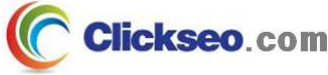

## 커널 컴파일 : 옵션 설정 (3/8)

#### $\bullet$ **Networking**

- **패킷 전송, 라우팅, 네트워크 링크, 필터링과 같은 네트워킹에 필요한 옵션을 설정한다.**
- **Networking options**
- **Amateur Radio support**
	- **리눅스를 HAM과 같은 아마추어 라디오와 연결시키고 싶은 사람을 위한 옵션**
- **<M> IrDA (infrared) subsystem support**
	- **IrDA(the Infrared Data Associations)는 적외선 통신에 관한 표준으로 노트북이나 PDA와 같은 장치와의 적외선 통신을 위한 설정을 하는 부분**

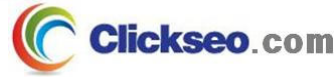

## 커널 컴파일 : 옵션 설정 (4/8)

#### **• Device Drivers**

**O** Memory Technology Devices (MTD)

• **MTD는 플래시, RAM 그리고 칩과 같은 것을 지칭하는 것을 지칭하는 것으로 커널이 이러한 장치를 하나의 파일 시스템으로 인식하여 관리할 수 있도록 해준다.**

**Parallel port support**

- **병렬 포트 지원 여부를 설정하는 것**
- **프린터 및 외장형 Zip 드라이브 사용시 선택할 수 있다.**
- **Plus and Play support**
	- **PnP 기능을 사용하기 위해 설정하는 부분**
- **Block devices**
	- **블록 장치는 플로피 디스크, 하드 디스크, CD-ROM 처럼 블록 단위로 읽고 쓰는 장치를 말한다.**
	- **리눅스에 붙일 수 있는 여러 저장 장치들에 대한 지원 여부를 결정한다.**
- **Multi-device support (RAID and LVM)**
	- **RAID나 LVM과 같은 다중 장치 드라이버를 설정하는 부분**

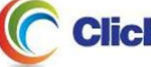

# 커널 컴파일 : 옵션 설정 (5/8)

- **Device Drivers (cont'd)**
	- **SCSI device support**
		- **SCSI 지원 여부를 위한 것**
	- **IEEE 1394 (FireWire) support**
	- **I2O device support**
		- **지능형 입출력(Intelligent Input/Output; I2O) 아키텍처의 지원 여부를 설정하는 메뉴**
		- **I2O 인터페이스 어댑터 카드가 설치되어 있어야 한다.**
	- **Network device Support**
		- **네트워크 장치를 설정하는 부분**
	- **ISDN subsystem**
		- **내장형 ISDN(Integrated Services Digital Networks) 통신을 지원하기 위한 장비에 대한 드라이버와 커널 지원 옵션들**
	- **Telephony Support**
		- **IP를 가지고 음성을 전달할 수 있는 카드를 사용하는 경우 선택한다.**

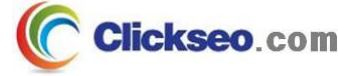

## 커널 컴파일 : 옵션 설정 (6/8)

#### **Device Drivers (cont'd)**

- **Input device support**
	- **키보드나 마우스와 같은 입력 장치 지원에 대한 항목을 설정하는 부분**
- **Character devices**
	- 가상 터미널, 시리얼 터미널 등과 같은 블록 장치가 아닌 문자 장치 지원에 대하여 설정하는 **부분**
- **Multimedia devices**
- **Graphics support**
- **Sound**
	- **리눅스에서 사용할 수 있는 사운드 카드 목록이 표시된다.**
- **USB suport**
	- **USB 지원을 위한 메뉴로 USB 장치를 사용한다면 선택해 준다.**

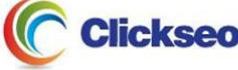

## 커널 컴파일 : 옵션 설정 (7/8)

#### $\bullet$ **File systems**

- **리눅스 시스템이 지원할 파일 시스템을 선택**
- $\bigcirc$ **Second extended fs support**
- $\overline{O}$ **Ext3 journalling file system support**
- $\overline{O}$ **Reiserfs support**
- $\overline{O}$ **JFS filesystem support**
- $\overline{O}$ **XFS filesystem support**
- $\overline{O}$ **Minix fs support**
- $\overline{O}$ **CD-ROM/DVD Filesystems**
- $\Omega$ **DOS/FAT/NT filesystems**
- **기타 등등**

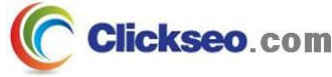

## 커널 컴파일 : 옵션 설정 (8/8)

#### **• Kernel hacking**

- **시스템이 다운되었을 경우에도 특정 키 조합을 통해 시스템에 접근할 수 있도록 해준다.**
	- **개발 버전의 커널을 사용할 때나 커널 디버깅 시 유용하게 사용 가능하다.**
- **만약에 선택할 경우 커널의 속도가 느려지는 단점이 있으며, 커널에 디버깅 코드가 활성화된다.**

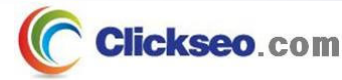

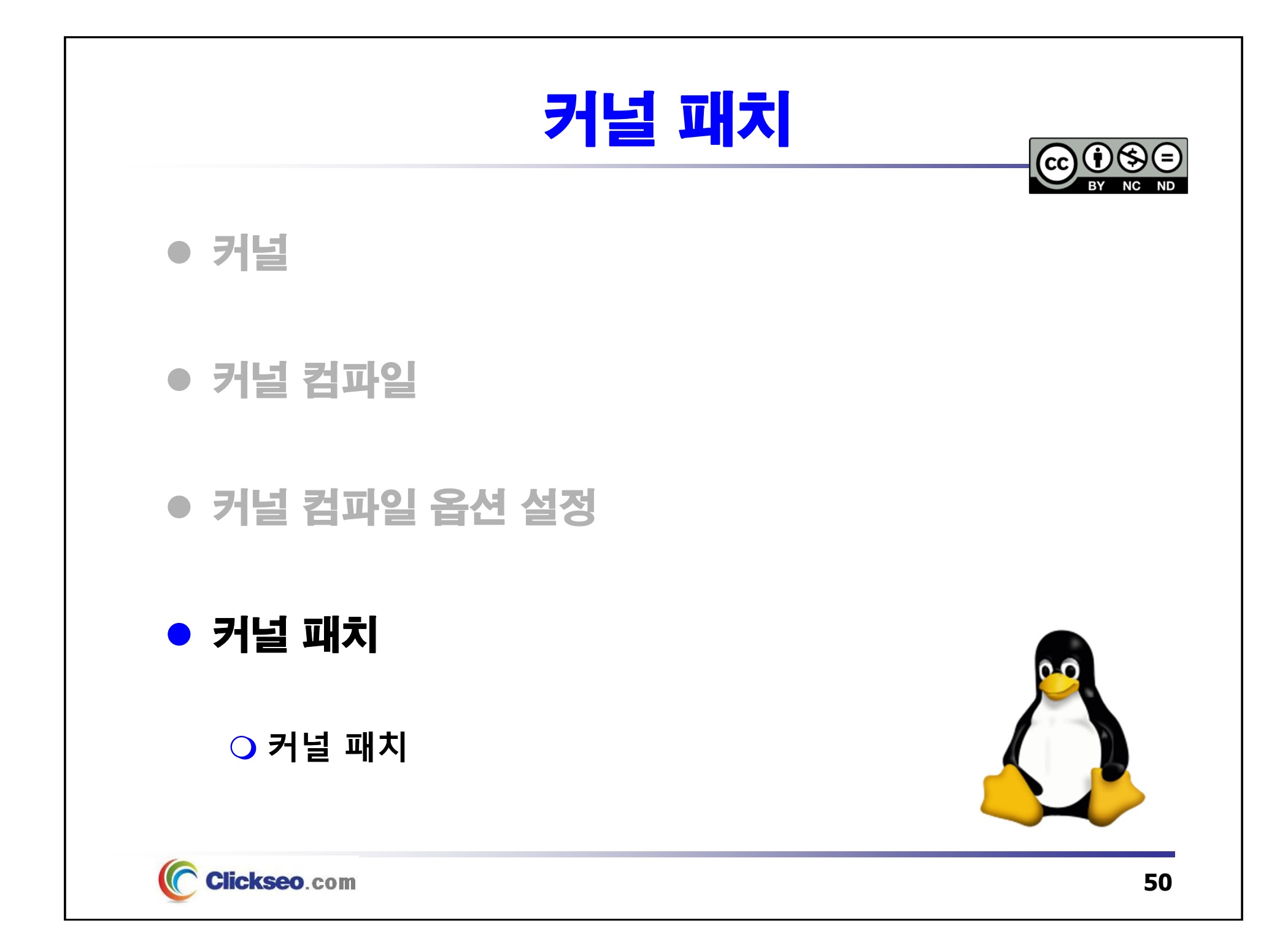

## 커널 패치 (1/2)

● 커널 패치

**커널 업그레이드에 해당**

• **예) 2.4.16 커널 2.4.16-1으로 업그레이드**

#### **패치 다운로드**

- **패치 파일명**
	- patch 단어가 앞에 붙는다.
	- 패치에 의해 설치되는 리눅스 버전 번호가 뒤에 붙는다.
- **patch-2.4.0-test10 파일** : linux-2.4.0-test9 버전에만 적용
- **patch-2.4.16-1.gz 를 다운로드**
	- 다운 받은 패치 파일을 **/usr/src** 디렉터리로 이동
	- **gzip** 명령어를 사용해서 패치의 압축을 푼다.

#### **# gzip -d patch-2.4.16-1.gz**

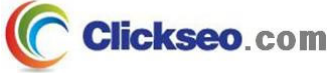

## 커널 패치 (2/2)

### ● 패치 적용하기

**patch-2.4.16-1을 linux-2.4.16에 적용하려면**

**# patch -p0 < patch-2.4.0-test10**

**패치가 잘 동작한다면**

• **/usr/src/linux 디렉터리로 가서 커널을 재 컴파일**

**# make dep; make clean; make zImage; make modules**

#### **패치가 잘 동작하지 않는다면**

- **다음 두 이유 중의 하나일 것이다.**
	- 패치가 적용될 커널 버전 번호와 현재 설치되어 있는 커널의 버전 번호가 서로 맞지 않는 경우
		- » 예를 들어, patch-2.4.16-5 를 linux-2.4.16-4에 작용한 경우
	- 현재 커널의 소스 자체가 변경되었다.

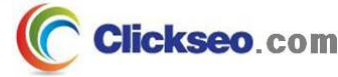

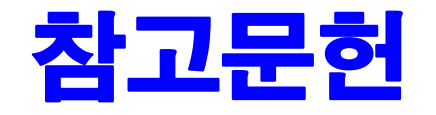

**[1] 이종원, "우분투 리눅스"(시스템 & 네트워크), 한빛아카데미, 2018.**

**[2] 백창우, "유닉스 리눅스 프로그래밍 필수 유틸리티", 한빛미디어. 2010.**

**[3] "The Linux Kernel Archives", the Linux Kernel Organization, 2020 of viewing the site, https://www.kernel.org/.**

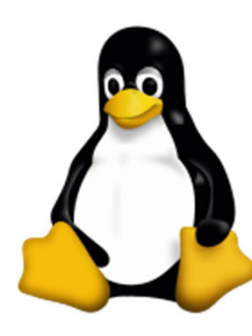

**이 강의자료는 저작권법에 따라 보호받는 저작물이므로 무단 전제와 무단 복제를 금지하며, 내용의 전부 또는 일부를 이용하려면 반드시 저작권자의 서면 동의를 받아야 합니다. Copyright © Clickseo.com. All rights reserved.**

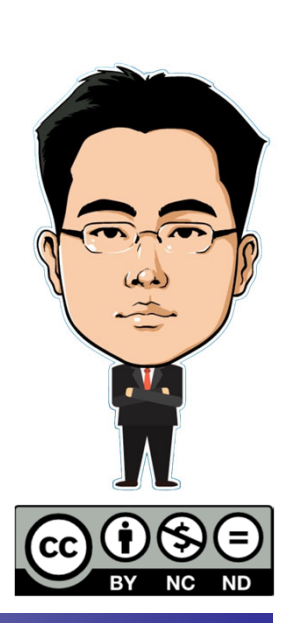

**Clickseo**.com